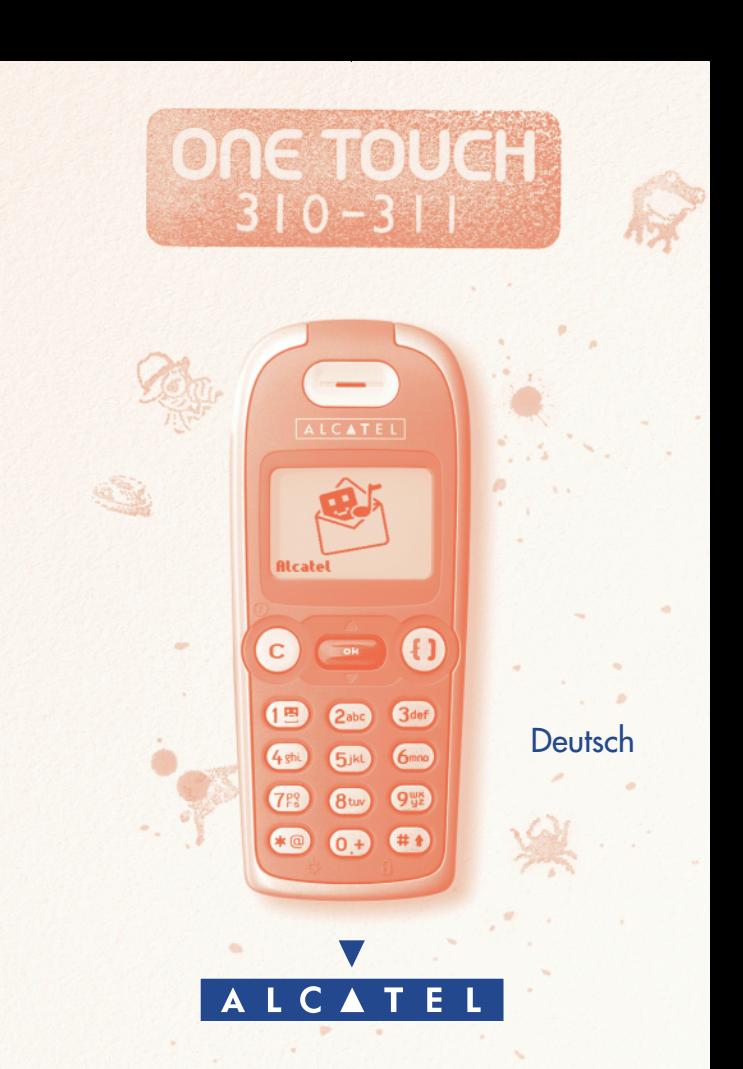

# **INHALT**

<span id="page-1-0"></span>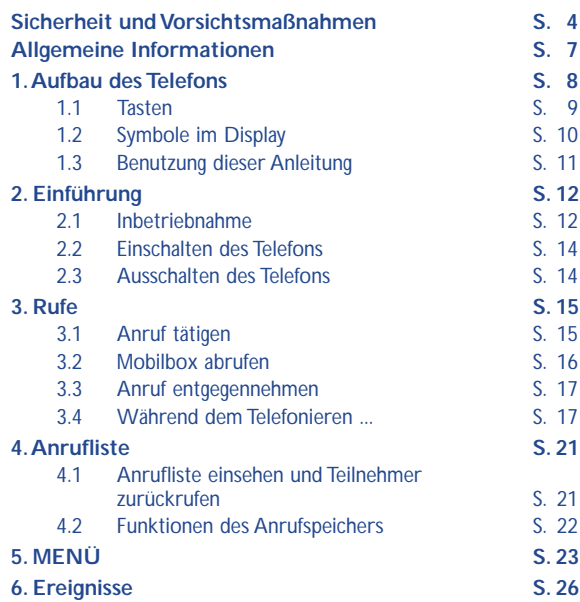

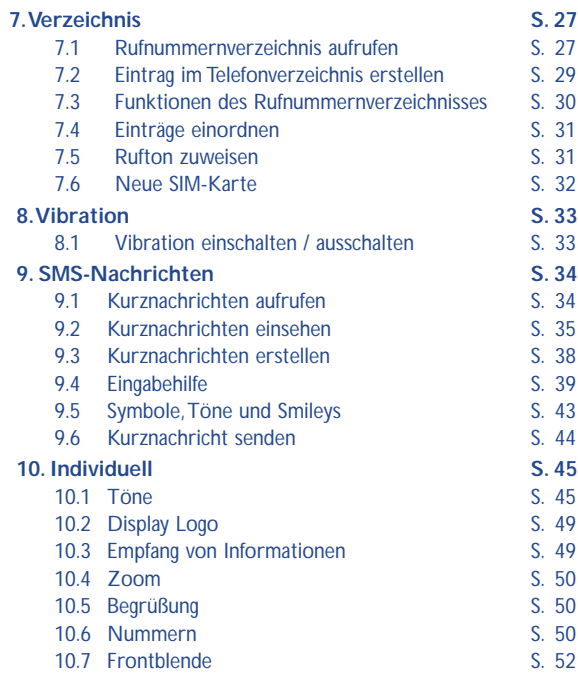

<span id="page-3-0"></span>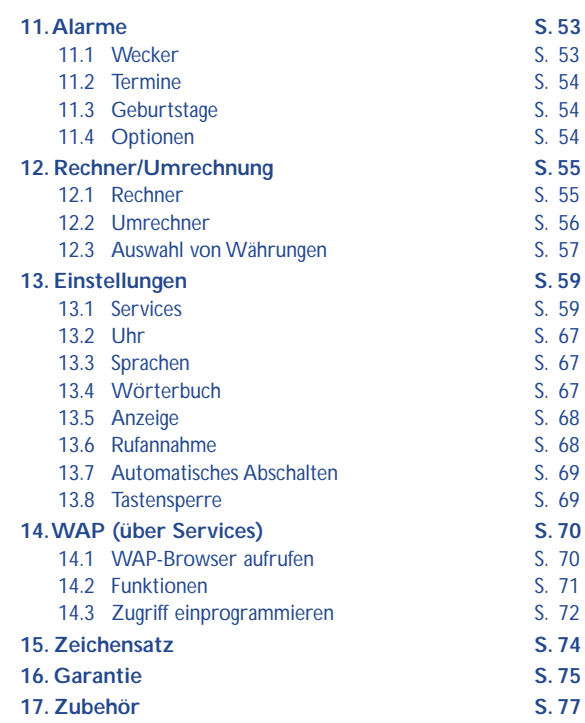

# **SICHERHEIT UND [VORSICHTSMAßNAHMEN](#page-1-0)**

Bevor Sie Ihr Telefon benutzen, sollten Sie dieses Kapitel aufmerksam lesen. Der Hersteller haftet nicht für die Folgen einer unsachgemäßen Benutzung des Telefons oder einer Anwendung, die den in diesem Handbuch enthaltenen Anweisungen nicht entspricht.

#### **• BETRIEBSBEDINGUNGEN:**

Schalten Sie das Telefon nie in einem Flugzeug ein. Sie machen sich hierdurch strafbar. Schalten Sie das Telefon nicht in Krankenhäusern ein, außer in Bereichen, die für diesen Zweck vorgesehen sind, falls vorhanden. Wie auch andere elektrische Geräte können Mobiltelefone den Betrieb von elektrischen und elektronischen Einrichtungen stören.Stecken Sie das eingeschaltete Telefon daher nicht in eine Kleidungstasche in der Nähe der medizinischen Prothese (Herzschrittmacher, Hörgeräte, Insulinpumpen usw.). Halten Sie beim Telefonieren das Telefon nicht an das Ohr auf der Seite mit dem Herzschrittmacher oder der Hörhilfe (wenn nur eine vorhanden).

Schalten Sie das Telefon nicht in der Nähe von ausströmenden Gasen oder brennbaren Flüssigkeiten ein. Beachten sie die Anweisungen für den Einsatz in Tanklagern,Tankstellen, Chemiewerken sowie an allen anderen Orten, an denen Explosionsgefahr besteht. Lassen Sie Kleinkinder das Telefon nicht unbeaufsichtigt benutzen.Versuchen Sie nicht, Ihr Telefon zu öffnen oder selbst zu reparieren. Der Betrieb des Telefons ist nur mit den vom Hersteller vorgesehenen Batterien oder Akkus, Ladegeräten und Zubehörteilen zulässig; der Hersteller übernimmt andernfalls keine Haftung. Setzen Sie Ihr Telefon keinen widrigen Bedingungen (Feuchtigkeit, Regen, sonstige Flüssigkeiten, Staub, Seeluft, usw.) aus. Die vom Hersteller empfohlene Einsatztemperatur für das Telefon liegt zwischen -20°C und +40°C. Bei über +55°C ist es möglich, dass der Display schlecht lesbar ist; derartige Störungen sind jedoch von vorübergehender Natur und nicht schwerwiegend.

#### **• AKKU:**

Bevor Sie den Akku aus dem Telefon entnehmen, muss das Telefon ausgeschaltet werden. Für den Akku sind folgende Vorsichtsmaßnahmen zu beachten: Versuchen Sie nicht, den Akku zu öffnen (er enthält chemische Substanzen, die zu Verbrennungen führen können). Bohren Sie kein Loch in den Akku und verursachen Sie keinen Kurzschluss, werfen Sie den Akku nicht ins Feuer oder in den Hausmüll und setzen Sie ihn keinen Temperaturen über 60°C aus. Der Akku ist unter Beachtung der geltenden Umweltschutzvorschriften zu entsorgen. Der Akku darf nicht zweckentfremdet werden.Verwenden Sie keine beschädigten Akkus.

#### **• SICHERHEIT IM FAHRZEUG:**

Es obliegt Ihnen, zu überprüfen, ob das im jeweiligen Einsatzbereich geltende Recht den Gebrauch des Telefons durch den Fahrer gestattet. Zu Ihrer eigenen [Sicherheit und da erwiesen ist, dass der Einsatz des Mobiltelefons während der](#page-1-0) Fahrt einen hohen Risikofaktor darstellt, sollten Sie das Telefon nur im stehenden Fahrzeug benutzen. Wenn Sie jedoch während der Fahrt telefonieren müssen, darf das Telefon nur im Freisprechmodus mit einer entsprechenden Freisprecheinrichtung wie der "Einbaubereiten Kfz-Freisprechlösung" benutzt werden.Die Strahlung des Telefons kann den Betrieb von elektronischen Systemen im Fahrzeug wie Antiblockiersystem ABS,Airbag, usw. stören. Beachten Sie daher folgende Auflagen:

- Legen Sie das eingeschaltete Telefon niemals auf der Instrumententafel ab
- Das Telefon ist mit einer Außenantenne zu verbinden: Die Antenne muss so installiert sein, dass sich Ihr Körper nicht ständig in der Nähe der Antenne befindet, falls nicht eine metallische Abschirmung (z.B. Fahrzeugdach) vorhanden ist
- Lassen Sie von Ihrem Vertragshändler oder Netzbetreiber die ordnungsgemäße Abschirmung dieser Systeme überprüfen, bevor Sie das Telefon im Fahrzeug benutzen.

#### **• ELEKTROMAGNETISCHE WELLEN:**

DAS MOBILTELEFON ERFÜLLT DIE EUROPÄISCHEN RICHTLINIEN IN BEZUG AUF DIE ELEKTROMAGNETISCHE STRAHLUNG.

Die Bescheinigung zur Erfüllung der Europäischen Richtlinie 1999/5/EWG (R&TTE) ist eine Grundbedingung zur Vermarktung von Mobiltelefonen. Der Schutz der Gesundheit und die Sicherheit der Öffentlichkeit, insbesondere der

Benutzer von Mobiltelefonen, ist ein wesentlicher Aspekt dieser Richtlinie.

Das Mobiltelefon ist ein Funksender und -empfänger. Bei Entwicklung und Herstellung des Geräts wurde auf Einhaltung der vom Europäischen Rat (1) für die Bevölkerung empfohlenen Grenzwerte für Funkfrequenzen (RF) geachtet. Die Grenzwerte wurden von unabhängigen Expertengruppen anhand von genauen und ordnungsgemäß durchgeführten wissenschaftlichen Beurteilungen festgelegt. Bei der Festlegung der Grenzwerte wurden zudem hohe Sicherheitsmargen gelassen, um allen Benutzern - unabhängig von Alter und Gesundheit - völlige Sicherheit zu gewährleisten.

Der wichtigste Bewertungsparameter zur Festlegung der Aussetzungsgrenze der Funkstrahlung für Mobiltelefone ist die sog. "SAR" (Specific Absorption Rate). Der vom Europäischen Rat empfohlene SAR-Grenzwert beträgt 2.0 w/kg (2). Es wurden Tests unter Standard-Einsatzbedingungen, die von den geltenden Spezifikationen vorgeben wurden, bei der Höchstübertragungsleistung des Telefons für alle Frequenzbereiche durchgeführt. Die SAR wurde zwar bei Höchstleistung geprüft, im täglichen Einsatz des Telefons aber liegen die Leistungswerte meist weit unter den bei den Tests erzielten Höchstwerten. Das Mobiltelefon ist so ausgelegt, dass nur die zur Herstellung einer Netzverbindung unbedingt benötigte Leistung verwendet wird. D.h. je näher Sie einer Basisstation sind, desto niedriger ist die benötigte Leistung und somit die SAR des Mobiltelefons.

[Das Telefon ist mit einer integrierten Antenne ausgestattet. Um eine optimale](#page-1-0) Kommunikation und Einsatzqualität zu erhalten, darf diese Antenne nicht berührt oder beschädigt werden.

**!**

#### (1) EWG-Empfehlung 1999/519/EWG

(2) Der SAR-Grenzwert für Mobiltelefone für das breite Publikum beträgt durchschnittlich 2,0 Watt/kg auf 10 g Gewebe des Menschen. Dieser Grenzwert enthält bereits eine hohe Sicherheitsmarge zum besseren Schutz des Benutzers und zur Berücksichtigung von Messwertabweichungen.

# **ALLGEMEINE [INFORMATIONEN](#page-1-0)**

- <span id="page-7-0"></span>• Internet-Adresse: http://www.alcatel.com
- WAP-Adresse: wap.alcatel.com
- Alcatel-Hotline: siehe die Broschüre "Alcatel-Services" (Gebühren des Anrufs gemäß den in dem entsprechenden Land geltenden Tarifen).

Das Mobiltelefon ist für den Empfang und das Tätigen von Telefonanrufen bestimmt. Es kann in GSM-Funknetzen in den Frequenzbereichen von 900 MHz und 1800 MHz eingesetzt werden.

Die Kennzeichnung  $\mathsf{CE}$  0165 bedeutet, dass das Produkt der Richtlinie 1999/5/EWG (R&TTE) der Europäischen Union entspricht und dass die Zubehörteile die geltenden Richtlinien der Europäischen Gemeinschaft erfüllen. Die vollständige Konformitätsbescheinigung für das Telefon kann in der Website www.alcatel.com eingesehen werden.

Januar 2001

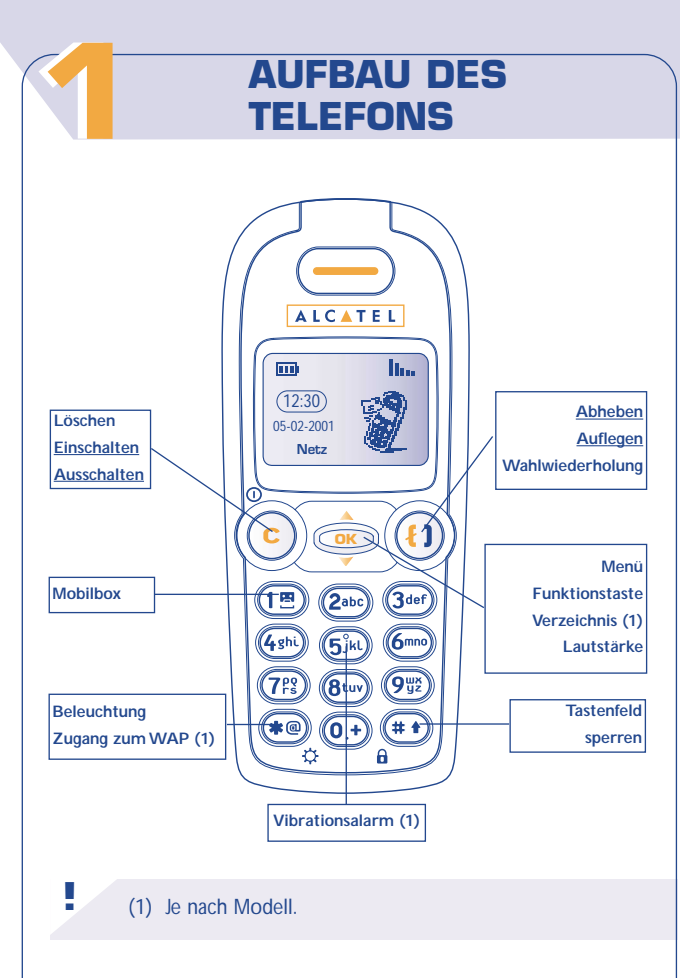

## **Tasten**

<span id="page-9-0"></span>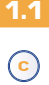

Löschen (kurzer Druck) Zurück zum vorherigen Bildschirm (langer Druck)

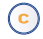

**Einschalten/Ausschalten des Telefons** (langer Druck)

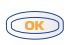

[Zugriff auf MENÜ / Rufnummernverzeichnis / Kurznachrichten](#page-1-0)  Bestätigung einer Funktion

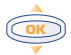

Lautstärke während des Gesprächs regeln Menüdurchsicht zur Auswahl einer Funktion Zugriff auf das Rufnummernverzeichnis (1) (Druck nach unten) Zugriff auf die Mailbox (1) (Druck nach oben)

### **Abheben/Auflegen**

Anrufliste einsehen / Wahlwiederholung

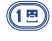

 $\bigcirc$ 

Mobilbox aufrufen (langer Druck)

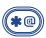

**Dauerbeleuchtung ein- und ausschalten** (langer Druck). Zugriff auf die WAP-Dienste (1) (langer Druck).

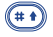

Tastenfeld sperren (langer Druck). Eingabe von Groß- und Kleinbuchstaben, Ziffern und Satzzeichen

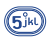

Vibrationsalarm ein- und ausschalten (langer Druck) (1).

## **!** (1) Je nach Modell.

#### **1.2 Symbole im Display (1)**

#### **Ladezustand des Akkus**  m

**Vibration:** Ihr Telefon vibriert, gibt aber keinen Rufton 演 mehr ab, weder für Anruf, noch für Termine (siehe Seite 33)

**Rufton abgeschaltet:** Ihr Telefon gibt keinen Rufton mehr 昼 ab, weder für Anruf, noch für Termine; die Vibration ist ebenfalls abgeschaltet (siehe Seite 47)

**Ereignisse einsehen:** Alle aufgetretenen Ereignisse sind in einer Liste aufgeführt, wie die nicht entgegengenommen Eæ. Anrufe, die nicht gelesenen Kurznachrichten (siehe Seite 26)

**Liste der Kurznachrichten (SMS) voll:** Ihr Gerät kann [keine Kurznachrichten mehr speichern. Rufen Sie die](#page-1-0) Nachrichtenliste auf und löschen Sie mindestens eine Kurznachricht (siehe Seite 35)

- **Rufumleitung aktiviert:** Ihre Anrufe werden umgeleitet 5 (siehe Seite 62)
- **Wecker programmieren (2) oder Termin eingeben** 9 **(2)** (siehe Seite 53-54)
- **Netzempfangsqualität**

**!**

Ŵ

- (1) Die in dieser Anleitung dargestellten Symbole und Abbildungen dienen nur zu Informationszwecken und sind nicht bindend.
- (2) Je nach Modell.

## <span id="page-11-0"></span>合在仓 **Günstige Tarifzonen (1)**

- я **Tastenfeld gesperrt**
- **"Manuelle Netzsuche" eingestellt** Ÿ (siehe Seite 66)
- Ю. **Roaming in Ihrem Vertragsland**

**1.3**

**Benutzung dieser Anleitung**

[Folgende Symbole werden in den nachstehenden Kapiteln](#page-1-0) verwendet:

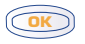

Kurz auf die Navigationstaste drücken, um die Funktion zu bestätigen.

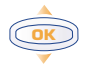

Die Navigationstaste nach oben oder unten schieben, um eine Funktion auszuwählen.

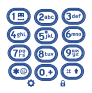

Mit den Tasten des Tastenfeldes Ziffern, Buchstaben und Satzzeichen eingeben.

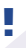

(1) Erkundigen Sie sich, ob dieser Dienst von Ihrem Netzbetreiber bereitgestellt wird.

# **EINFÜHRUNG**

# **[22](#page-1-0) Inbetriebnahme**

**Einschieben und Herausnehmen der SIM-Karte (1)**

Entfernen Sie den Deckel des Mobiltelefons und legen Sie die SIM-Karte ein.

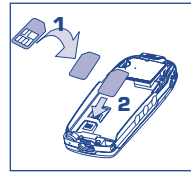

Legen Sie die SIM-Karte mit dem Chip nach unten ein.

Schieben Sie die SIM-Karte bis in die Aufnahme.Achten Sie darauf, dass die Karte ganz eingeschoben wurde.

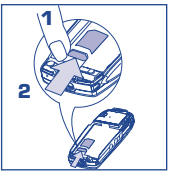

Zum Herausnehmen der SIM-Karte schieben Sie diese mit dem Finger heraus.

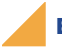

**2.1**

**Einlegen und Herausnehmen des Akkus**

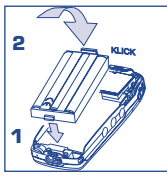

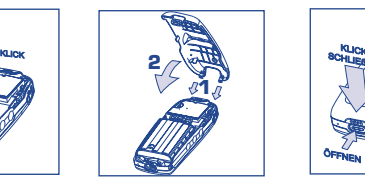

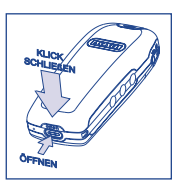

Akku einsetzen Deckel ansetzen Deckel einrasten. Zum Öffnen des Deckels drücken Sie den Knopf und heben den Deckel ab.

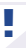

(1) Die alten SIM-Karten mit 5 Volt können hier nicht wiederverwendet werden. Bitte wenden Sie sich an Ihren Netzbetreiber.

#### <span id="page-13-0"></span>**Herausnehmen des Akkus**

[Zum Herausnehmen des Akkus gehen Sie in umgekehrter](#page-1-0) Einlegereihenfolge vor.

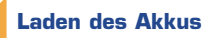

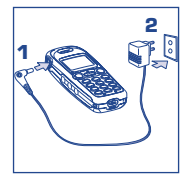

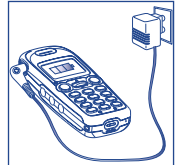

Ladegerät anschließen Das Akkusymbol blinkt während des Ladevorgangs. Nach vollständiger Ladung bleibt die Anzeige am Display unbeweglich

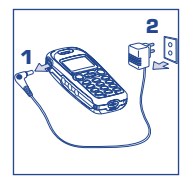

Stecker aus dem Telefon ziehen, danach das Ladegerät aus der Netzsteckdose ziehen

- Ein kurzer Signalton zeigt den Ladebeginn an.
- Es kann einige Minuten dauern, bis das Akkusymbol am Display erscheint.
- Die Netzsteckdose sollte immer leicht zugänglich sein.
- Den Telefonstecker vorsichtig ein- und ausstecken.

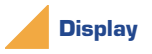

**!**

Denken Sie daran vor der Benutzung die transparente Schutzfolie vom Display abzuziehen (siehe Seite 52).

Vor dem ersten Einsatz des Telefons muss der Akku ca. 3 Stunden lang völlig aufgeladen werden.

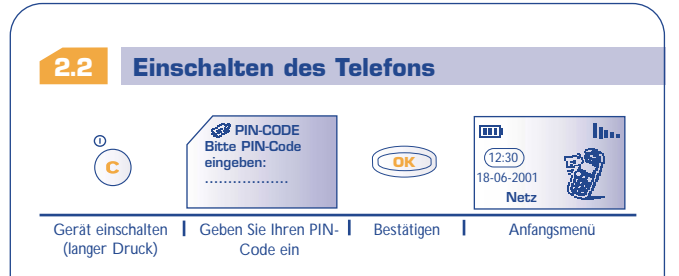

Erscheint die Anzeige zum Einstellen von Datum und Uhrzeit, geben Sie diese Daten ein und bestätigen mit **.** 

Werden Netznachrichten angezeigt, können Sie mit der Taste **GAR** die Nachrichten durchblättern oder durch Drücken der Taste (c) zum Anfangsbildschirm zurückkehren.

Während der Netzsuche erscheint das Symbol <<< — >>> . (Wurde [Ihre SIM-Karte vom Netz nicht erkannt, erscheint ???-???; wenden Sie](#page-1-0) sich in dem Fall an Ihren Netzbetreiber).

#### **Ausschalten des Telefons**

**2.3**

**!**

Wechseln Sie in den Anfangsbildschirm und drücken Sie dann die Taste (langer Druck).

Falls Sie Ihren PIN-Code nicht wissen, wenden Sie sich bitte an Ihren Netzbetreiber.

Lassen Sie Ihren PIN-Code nicht in der Nähe des Telefons und bewahren Sie Ihre Karte sicher auf, wenn Sie sie nicht benutzen.

<span id="page-15-0"></span>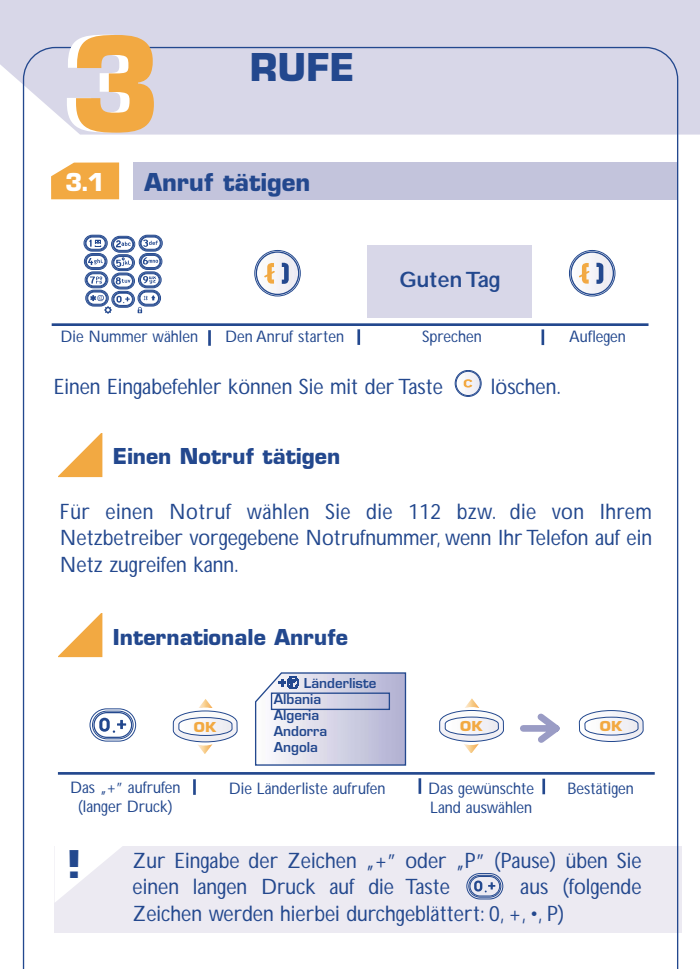

Sobald die Landesvorwahl angezeigt wird, können Sie die Rufnummer des Gesprächspartners eingeben und den Anruf starten.

#### **3.2 Mobilbox abrufen**

**!**

[Die Mobilbox ist ein Netzdienst, der sicherstellt, dass Ihnen kein](#page-1-0) Anruf verloren geht: sie funktioniert wie ein Anrufbeantworter und kann jederzeit abgehört werden.

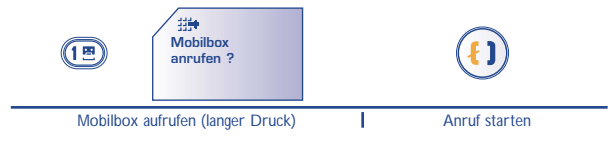

Zum Einsatz der Mobilbox im Ausland wenden Sie sich vor der Reise an Ihren Netzbetreiber.

Ist keine Zugangsnummer zur Mobilbox Ihres Netzbetreibers vorhanden, wählen Sie die Nummer, die Sie vom Netzbetreiber erhalten haben. Zum späteren Ändern der Rufnummer verwenden Sie die Menüfunktion "**Nummern**" (Seite 50).

<span id="page-17-0"></span>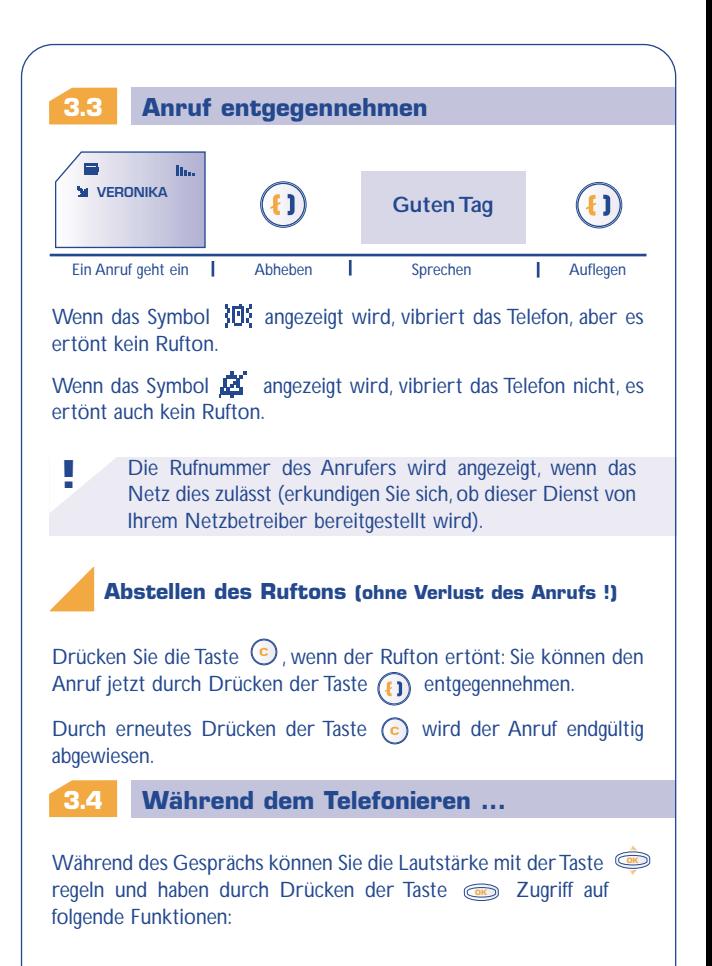

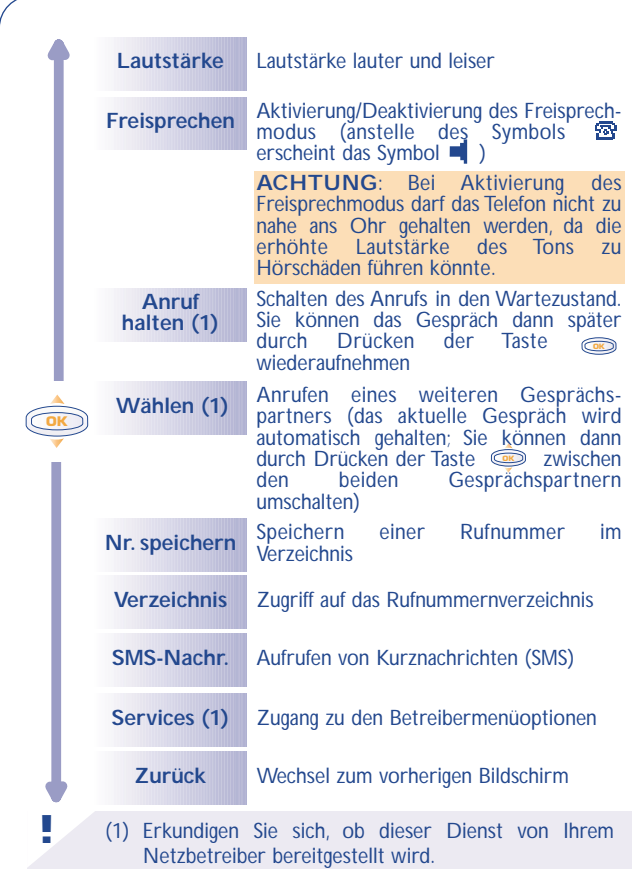

#### <span id="page-19-0"></span>**Einen zweiten Anruf entgegennehmen (1)**

Sie führen bereits ein Telefongespräch und ein zweiter Anruf geht ein: Durch Drücken der Taste **in der Antage und Durch Drücken** der Taste **in der Antage und Durch** entgegen und der aktuelle Anrufer wird auf Halten geschaltet: Sie können dann durch Drücken der Taste **soger zwischen den beiden** Gesprächspartnern umschalten (Makeln).

Durch zweimaliges Drücken der Taste (c) können Sie den Anruf abweisen.

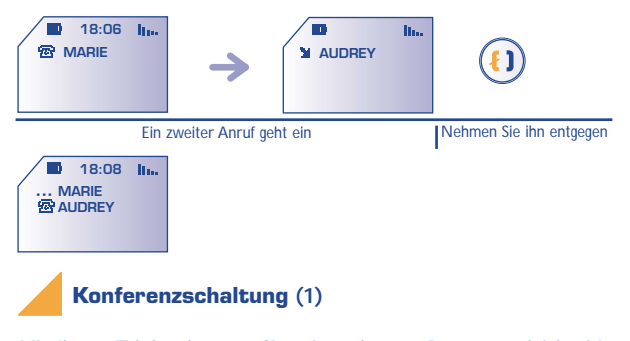

Mit Ihrem Telefon können Sie mit mehreren Personen gleichzeitig sprechen.

> (1) Erkundigen Sie sich, ob dieser Dienst von Ihrem Netzbetreiber bereitgestellt wird.

**!**

**!**

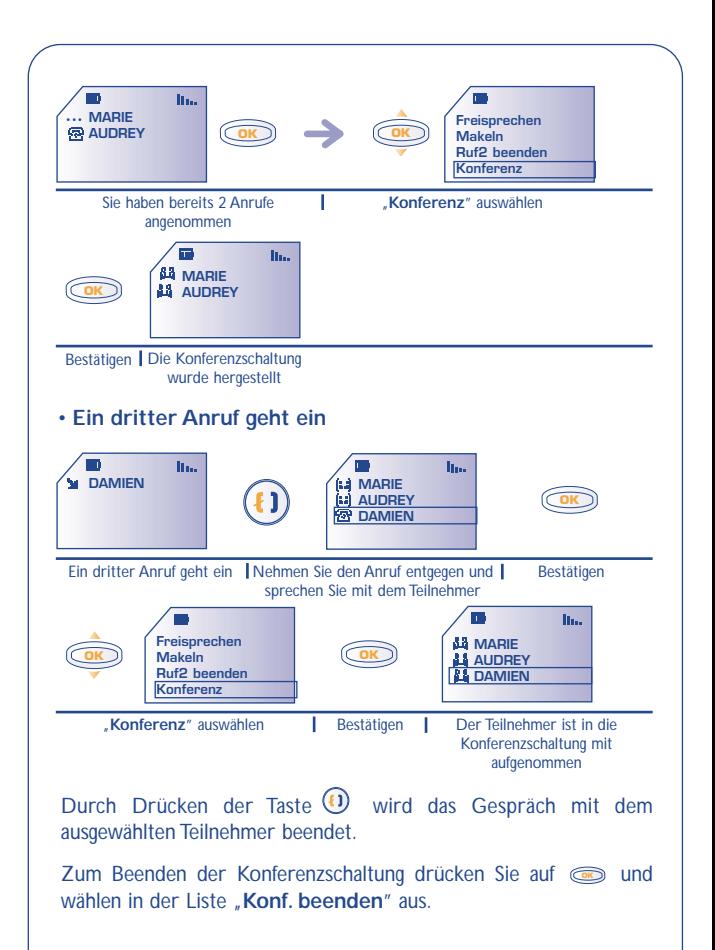

<span id="page-21-0"></span>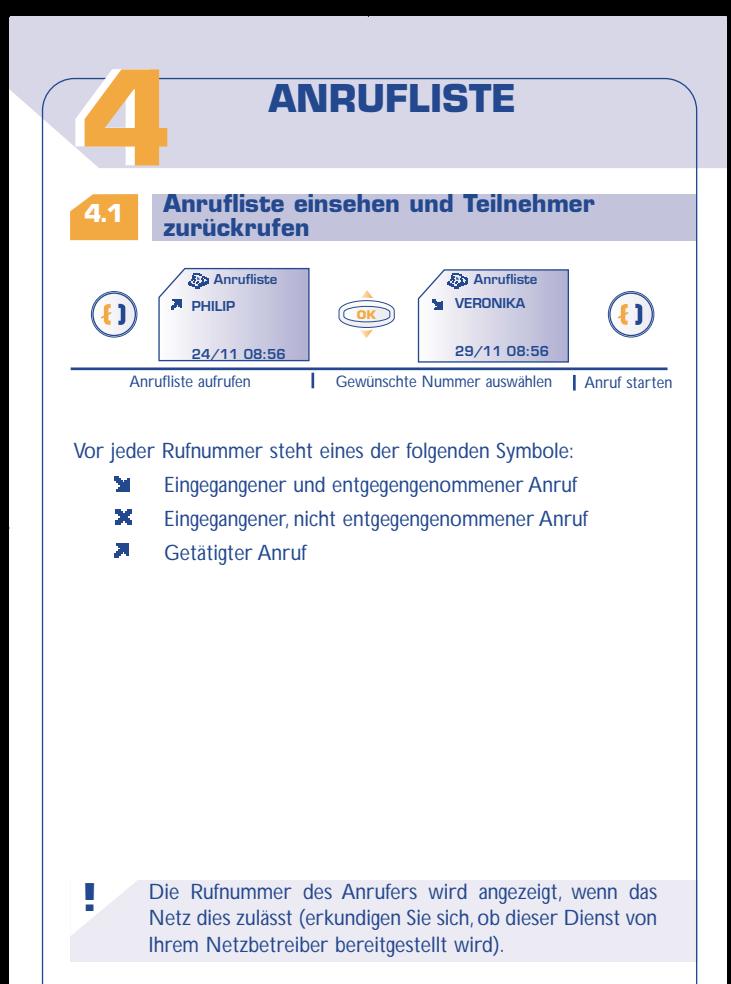

#### **4.2 Funktionen des Anrufspeichers OK Ins Verzeichn. Nr. ändern Liste leeren Zurück** Speichern der gewählten Rufnummer in Ihrem Rufnummernverzeichnis [Vom Anrufspeicher können Sie über die Taste auf folgende](#page-1-0) Funktionen zugreifen: Zurück zur vorherigen Anzeige Löschen aller Rufnummern aus dem Anrufspeicher Ändern der ausgewählten Rufnummer

<span id="page-23-0"></span>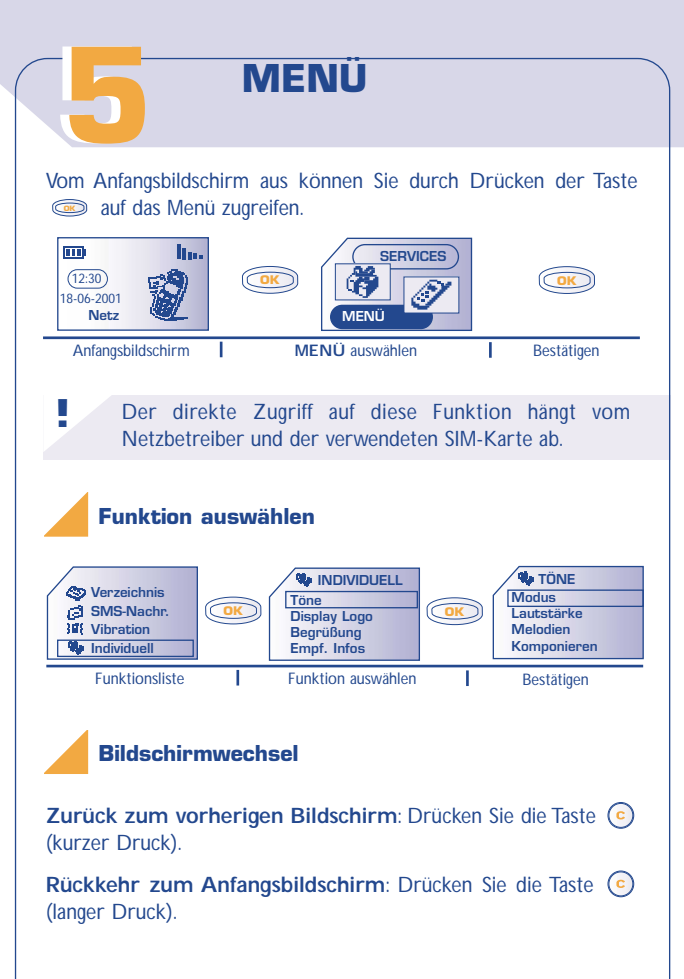

#### **Aufbau des Menüs**

Für Einzelheiten zu den hier angegebenen Funktionen wechseln Sie [bitte in die jeweiligen Kapitel weiter hinten in der](#page-1-0) Bedienungsanleitung.

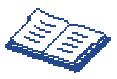

#### **Verzeichnis**:

Sie können das Rufnummernverzeichnis einsehen / Einträge speichern und Anrufe aus dem Verzeichnis heraus tätigen.

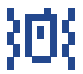

#### **Vibration**:

Wenn Sie nicht gestört werden wollen, aktivieren Sie einfach den Vibrationsalarm.

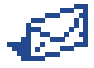

#### **SMS-Nachrichten**:

Einsehen oder Erstellen und Senden von Kurznachrichten.

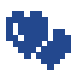

#### **Individuell**:

Benutzerspezifische Einstellungen für das Telefon, wie Rufton, Symbole, Beleuchtung des Displays, Ausschaltund Empfangstext, Direktwahlnummern.

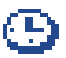

#### **Alarme**:

Programmierung von Terminalarmen (Termine, Geburtstage,Wecker, ...)

## <span id="page-25-0"></span>**Rechner / Umrechnung:**

Verwenden der 4 Grundrechenarten und Umrechnen von Währungen (Euro, ...).

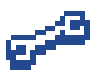

#### **Einstellungen**:

Einstellungen für das Telefon (Anzeige, Format) und für die vom Netzbetreiber bereitgestellten Funktionen (Sicherheit, Rufumleitung, ...).

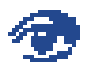

**!**

#### **Ereignisse**:

Einsehen und Abhören der Mobilbox, nicht entgegengenommener Anrufe, nicht gelesener Kurznachrichten sowie der heruntergeladenen Informationen und Mitteilungen vom WAP (1).

Sie können das MENÜ durch Änderung der Reihenfolge der Funktionen benutzerspezifisch einrichten. Wenn Sie beispielsweise "**SMS-Nachr.**" hinter "**Verzeichnis**" stellen wollen, wählen Sie diese Funktion aus, drücken lange auf ( $\bullet$ ), um sie an die erste Position zu verschieben oder (2006), um sie an die zweite Position zu verschieben, usw.

Zum Rückgängigmachen der Änderung drücken Sie (0+) (langer Druck).

> (1) Je nach Modell und Sprache sowie der Verfügbarkeit dieses Dienstes bei Ihrem Netzbetreiber.

# **EREIGNISSE [66](#page-1-0)**

Mit dieser Funktion können Sie alle Anrufe und Nachrichten einsehen, die während Ihrer Abwesenheit eingegangen sind.

Hierzu gehören die nicht abgehörten Sprachnachrichten, die ungelesenen Kurznachrichten und die nicht entgegengenommenen  $\Delta$ nrufe

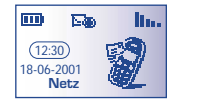

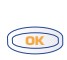

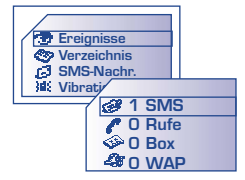

#### **Kurznachrichten (SMS):**

Lesen der Kurznachrichten, die inzwischen eingegangen sind (siehe Seite 34)

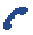

**!**

#### **Eingegangene, nicht entgegengenommene Anrufe (Rufe):**

Einsicht der Rufnummern von Teilnehmern, die Sie in Ihrer Abwesenheit zu erreichen versucht haben (siehe Seite 21)

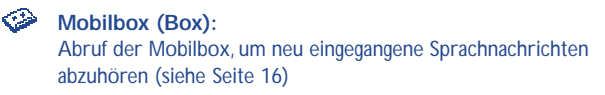

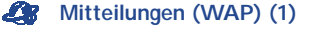

Einsehen der eingegangenen WAP-Mitteilungen

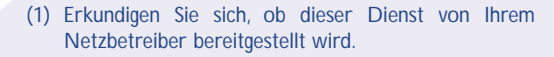

# **[77](#page-1-0) VERZEICHNIS**

#### <span id="page-27-0"></span>**7.1 Rufnummernverzeichnis aufrufen**

Vom Anfangsbildschirm aus greifen Sie durch Drücken der Taste **GE** auf das Rufnummernverzeichnis zu. (1)

Oder: Aus dem MENÜ (siehe Seite 23) rufen Sie das Verzeichnis durch Drücken der Taste **auf.** 

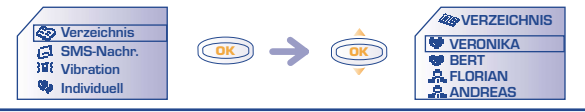

Suche nach dem gewünschten Namen.

## **Den Namen über den Anfangsbuchstaben suchen**

Sie können auch nach dem Namen des Teilnehmers suchen, indem Sie die Taste mit dem Anfangsbuchstaben seines Namen drücken.

Beispiel: Drücken Sie zweimal auf (2<sup>000</sup>), um auf den ersten Namen mit dem Anfangsbuchstaben "B" zu wechseln und blättern Sie anschließend mit der Taste **bis zu dem gewünschten Namen.** 

#### **Teilnehmer anrufen**

Sie können einem Teilnehmer 3 verschiedene Rufnummern zuweisen: Privat, Büro und Handy (siehe Seite 29). Wenn Sie einen Teilnehmer mit mehreren Rufnummern aus dem Verzeichnis anrufen [wollen, müssen Sie zuvor die gewünschte Nummer aus der Liste](#page-1-0) auswählen.

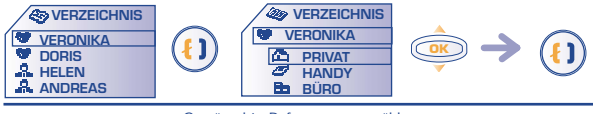

Gewünschte Rufnummer auswählen

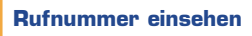

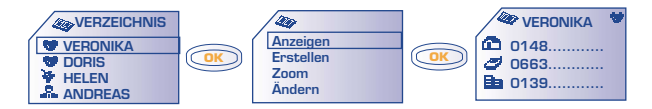

#### <span id="page-29-0"></span>**7.2 Eintrag im Telefonverzeichnis erstellen**

[Wechseln Sie auf einen Namen im Rufnummernverzeichnis und](#page-1-0) drücken Sie die Taste , um einen Eintrag zu erstellen. **OK**

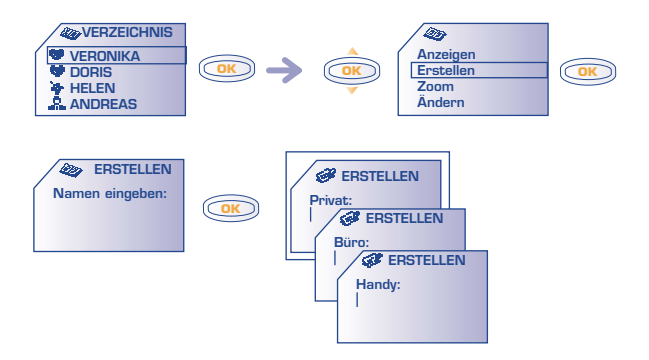

Sie können die eingegebenen Daten jederzeit durch Drücken der Taste **Semillary and Auswahl der Funktion "Speichern**" im Telefonverzeichnis speichern.

> Sie müssen durchaus nicht alle Felder ausfüllen: lediglich eine Rufnummer muss zu einem Namen eingegeben werden.

Die Anzahl der möglichen Einträge im Verzeichnis hängt vom Netzbetreiber ab.

**!**

Wenn Sie das Verzeichnis auch im Ausland verwenden möchten, sollten Sie die Rufnummern im internationalen Format "+" speichern (siehe Seite 15).

Die erstellten Einträge werden alphabetisch sortiert angezeigt. Sie können sie aber auch nach den Verzeichnisgruppen "Privat" "Büro" **A** und "Andere" **o** ordnen (siehe Seite 31).

**7.3 [Funktionen des Rufnummernverzeichnisses](#page-1-0)**

Aus der Namensliste des Rufnummernverzeichnisses können Sie durch Drücken der Taste auf folgende Funktionen zugreifen: **OK**

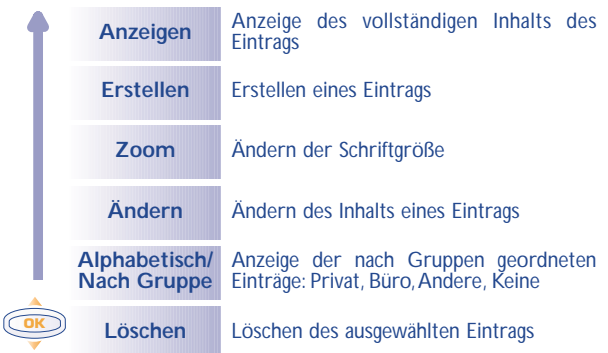

<span id="page-31-0"></span>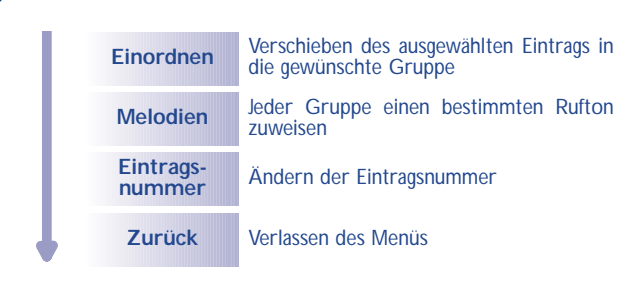

#### **Einträge einordnen**

**7.4**

Zum leichteren Auffinden der Einträge können Sie diese in folgende verschiedene Ordner, sog. Gruppen, einordnen: Privat V, Büro R, Andere **\*** oder Keine. Jeder Gruppe kann ein anderer Rufton zugewiesen werden. Hierdurch erkennen Sie, ob es sich um einen beruflichen oder privaten Anruf handelt. Die eingehenden Anrufe können auch nach den Gruppen gefiltert werden (siehe Seite 64).

## **7.5 Rufton zuweisen**

Wenn ein Anruf von einem Teilnehmer eingeht, dessen Eintrag in einer der Gruppen gespeichert ist, ertönt der Rufton der entsprechenden Gruppe. Außerdem wird das der Gruppe zugewiesene Symbol angezeigt, so dass Sie sofort erkennen können, zu welcher Anrufergruppe der Anrufer gehört.

#### **7.6 Neue SIM-Karte**

Bei der Erstellung von Einträgen können Sie diesen jeweils 3 Rufnummern zuweisen (Privat, Büro und Handy).

Wenn Sie die SIM-Karte wechseln, wird eine Meldung beim [Einschalten des Telefons ausgegeben. Sie müssen hier angeben, ob die](#page-1-0) aktuelle SIM-Karte ab sofort die neue SIM-Karte (Hauptkarte) sein soll, oder ob diese nur vorübergehend genutzt wird (alte SIM-Karte bleibt Hauptkarte).

- Bei der neuen SIM-Karte als Hauptkarte können Sie Ihr Verzeichnis jederzeit ändern. Wenn Sie aber später die alte SIM-Karte wieder einschieben, sind die 3 Rufnummern nicht mehr einem Namen zugeordnet.
- Bei einer vorübergehend verwendeten SIM-Karte können Sie keine Einträge mit 3 Rufnummern erstellen. Sie können aber Einträge mit jeweils einer Rufnummer erstellen.Wenn Sie die alte SIM-Karte (Hauptkarte) wieder einschieben, sind hingegen alle zuvor eingegebenen Daten wieder abrufbar.

<span id="page-33-0"></span>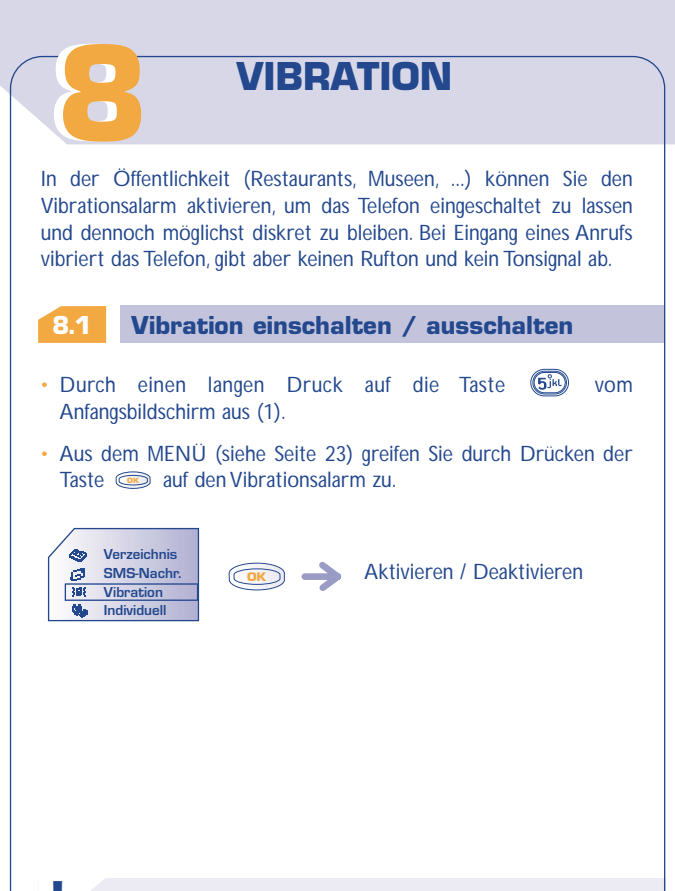

(1) Je nach Modell.

**!**

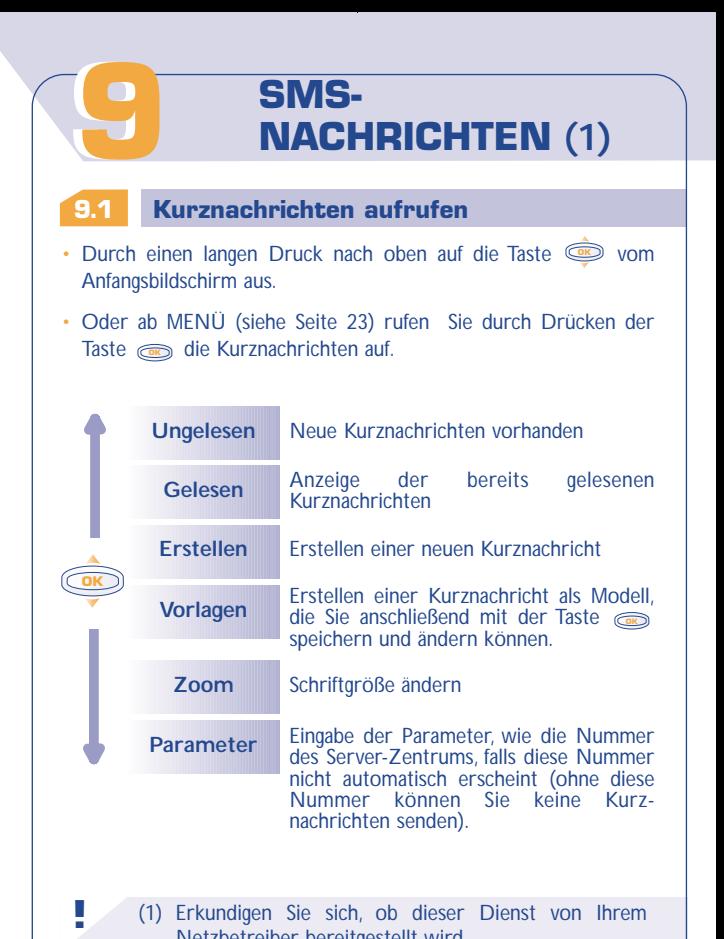

(1) Erkundigen Sie sich, ob dieser Dienst von Ihrem Netzbetreiber bereitgestellt wird.

#### <span id="page-35-0"></span>**9.2 Kurznachrichten einsehen**

Die Kurznachrichten werden auf der SIM-Karte gespeichert und sind in 2 Gruppen untergliedert: gelesene Nachrichten und nicht gelesene Nachrichten.

**!**

Die Speicherkapazität Ihrer SIM-Karte hängt vom Netzbetreiber ab. Das Symbol **erscheint**, wenn zu viele Nachrichten gespeichert wurden: Löschen Sie in dem Fall Kurznachrichten aus dem Speicher !

Bei Eingang einer neuen Kurznachricht wird ein Signal (1) ausgegeben und das Symbol  $\Box$  am Display angezeigt.

Das Symbol Wird wieder ausgeblendet, sobald Sie alle neuen Kurznachrichten eingesehen haben.

## **Neue Kurznachrichten lesen**

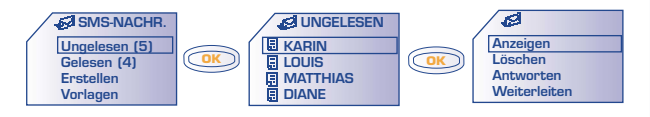

**!** (1) Zur Deaktivierung des Tonsignals siehe Seite 46.
### **Gelesene Kurznachrichten einsehen**

Hierunter fallen die empfangenen, bereits gelesenen Kurznachrichten [und die geschriebenen und gesendeten oder gespeicherten](#page-1-0) Kurznachrichten.

Wurde eine Empfangsbestätigung angefordert (siehe Seite 38) können folgende Symbole vor einer Kurznachricht stehen:

М

Kurznachricht gesendet und Empfangsbestätigung erhalten

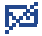

Kurznachricht gesendet und Empfangsbestätigung verloren

Oder Kurznachricht nicht gesendet (der Benutzer muss sie erneut senden)

#### **Symbole und zugehörige Ruftöne speichern**

Sie können Kurznachrichten mit Symbolen, Animationen, Smileys,Ton und Text empfangen. Bei Empfang einer solchen Nachricht können Sie neben den nachstehenden Funktionen auch die Symbole, Smileys, den Ton und die Animationen speichern und diese zu einem späteren Zeitpunkt wiederverwenden.

Enthält eine Kurznachricht mehrere Symbole,Animationen und Töne wählen Sie das gewünschte Objekt mit der Tasten aus.

[Von einer Kurznachricht aus können Sie durch Drücken von](#page-1-0) **G** auf folgende Funktionen zugreifen:

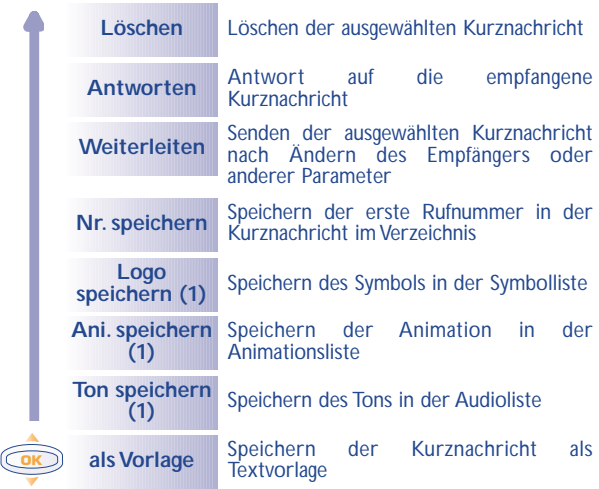

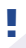

(1) Wenn die Nachricht Töne, Bilder, Symbole oder Animationen enthält.

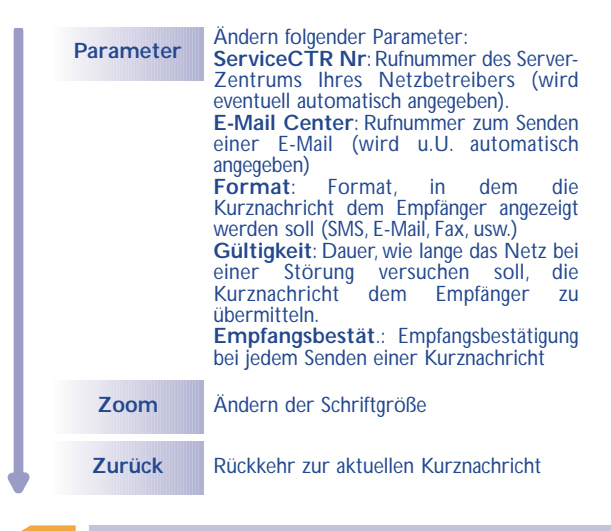

- **9.3 Kurznachrichten erstellen**
- Durch einen langen Druck nach oben auf die Taste **Sommer State** Anfangsbildschirm aus.
- Oder ab MENÜ (siehe Seite 23) greifen Sie durch Drücken der Taste **sout die Kurznachrichten zu.**

[Sie können hier eine neue Kurznachricht erstellen oder eine bereits](#page-1-0) gespeicherte vorgegebene Kurznachricht ergänzen.

Sie können reine Textnachrichten oder Kurznachrichten mit Symbolen, Smileys und Ton erstellen (siehe Seite 43).

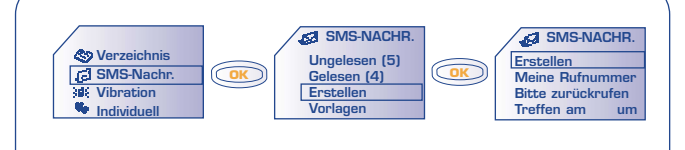

## **9.4 Eingabehilfe**

Zur leichteren Eingabe von Textnachrichten ist das Telefon mit einem [Eingabehilfesystem \(vorausschauende Eingabe\) \(1\) ausgestattet. Zur](#page-1-0) Eingabe eines Wortes drücken Sie einfach die Tasten mit den benötigten Buchstaben je einmal.

Der angezeigte Buchstabe entspricht nicht unbedingt dem gewünschten Buchstaben; es wird das am häufigsten gebrauchte Wort angezeigt. Achten Sie nicht auf das zu Anfang angezeigte Wort, im Laufe der weiteren Eingabe ändert sich auch das Wort.

Die Cursordarstellung hängt von der Eingabeart ab:

Vorausschauend

Normal

**!**

Zur Bestätigung eines Worts drücken Sie die Taste (Druck nach **OK** unten) oder die Taste (n. (hierdurch wird automatisch ein Leerzeichen eingefügt).

(1) Je nach Sprache **!**

[Während der Eingabe einer Kurznachricht können Sie über die Taste](#page-1-0) auf folgende Funktionen zugreifen: **OK**

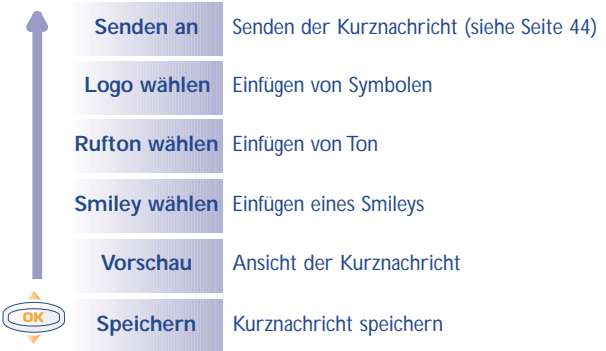

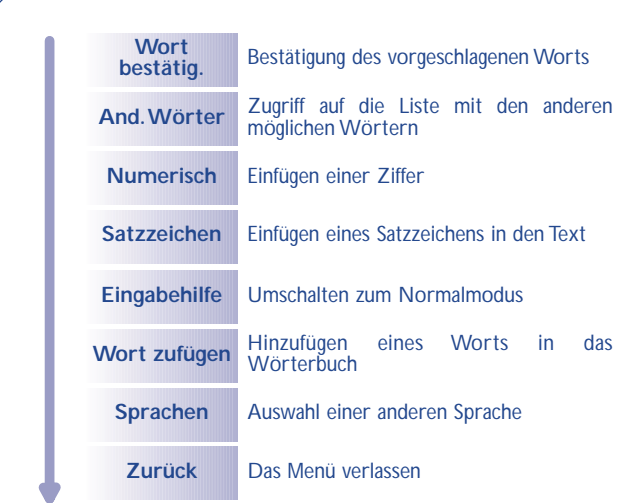

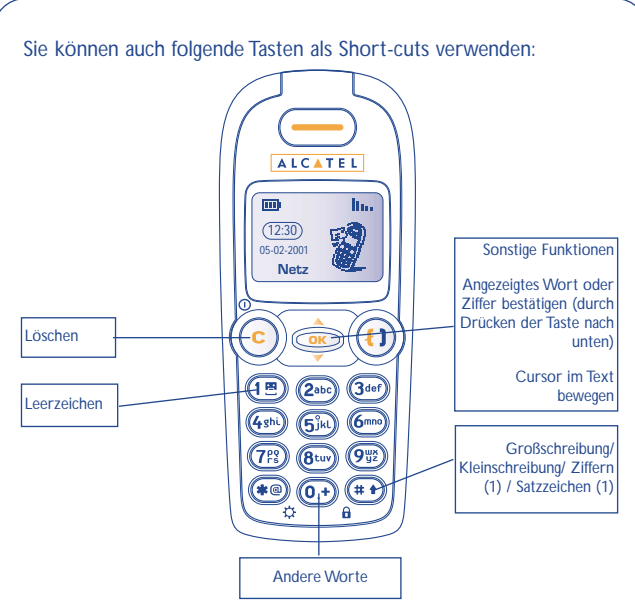

Es steht Ihnen zudem ein persönliches Wörterbuch zur Verfügung, in das Sie Worte hinzufügen, ändern oder löschen können. Zum Hinzufügen eines Wortes während der Eingabe einer Kurznachricht drücken Sie die Taste is und wählen die Funktion "**Wort zufügen**".

[Vom MENÜ aus \(siehe Seite 67\) können Sie ebenfalls ein eigenes](#page-1-0) Wörterbuch verwalten.

(1) Nur bei vorausschauender Eingabe.

#### **9.5 Symbole, Töne und Smileys**

Für eine persönlicher gestaltete Kurznachricht können Sie Symbole oder Töne hinzufügen oder Ihre Stimmung durch folgende Smileys wiedergeben:

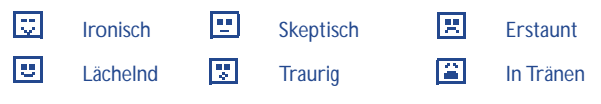

Sie können mit Hilfe der Schriftzeichen auch eigene Smileys erstellen (Beispiel: **:-)**)

Nach Erstellen der Kurznachricht können Sie diese einsehen: die [Symbole, Töne, Smileys werden dabei ebenfalls an der](#page-1-0) entsprechenden Stelle am Display angezeigt.

Für eine größere Auswahl können Sie auch andere Symbole und Töne vom Internet herunterladen (siehe Seite 49).

Der Empfänger der Nachricht muss über ein Mobiltelefon verfügen, das kompatibel mit dem EMS-Standard ist, um die Symbole und Smileys einsehen oder die Töne Ihrer Nachricht abhören zu können.

> Wurde ein Symbol oder Ton in die Kurznachricht eingefügt, wird diese Besonderheit durch ein Symbol (
> a oder J dargestellt.

#### **9.6 Kurznachricht senden**

[Sie können die Kurznachricht auf verschiedene Weisen versenden:](#page-1-0)

• Manuell (Eingabe der Rufnummer des Teilnehmers)

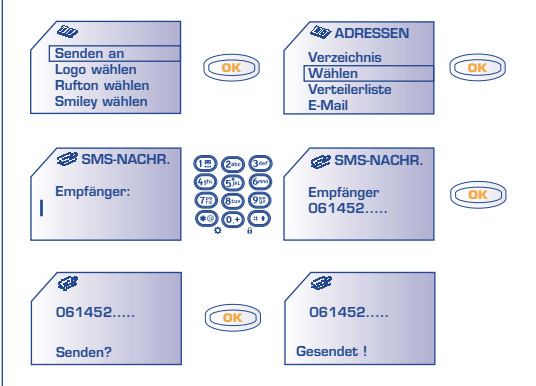

- Über das Rufnummernverzeichnis (siehe Seite 27)
- An mehrere Personen unter Einrichtung eines Verteilers (Funktion: **Verteilerliste**)
- An eine E-Mail-Adresse

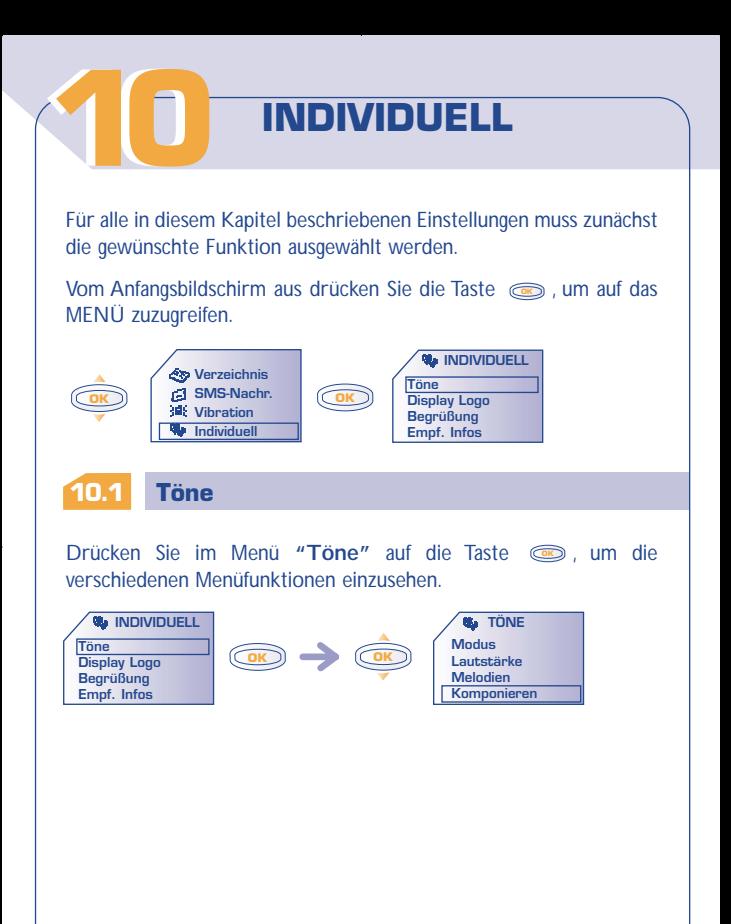

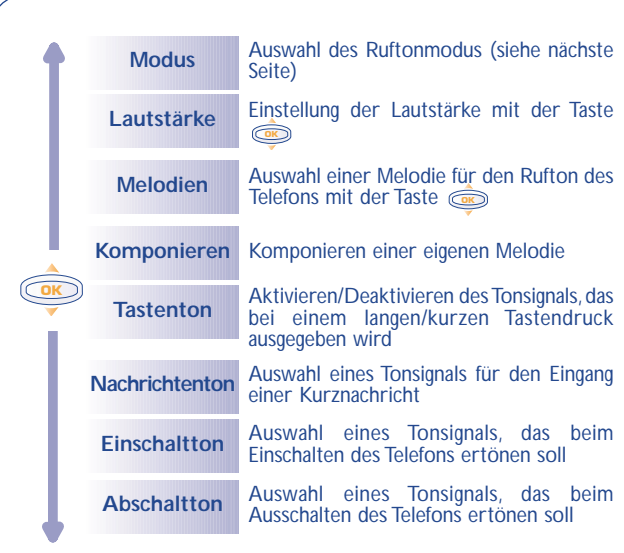

**Modus**

[Sie können zwischen folgenden Ruftonarten auswählen:](#page-1-0)

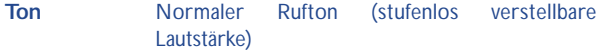

**Vibration+Ton** Erst Vibration, dann normaler Rufton

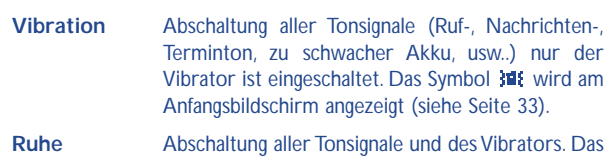

Symbol  $\mathbf{\mathcal{Z}}$  ist eingeblendet.

## **Komponieren**

Unter dem Menüpunkt "**Komponieren**" können Sie eigene Melodien für den Rufton komponieren.

[Zur Komposition einer eigenen Melodie verwenden Sie das](#page-1-0) Tastenfeld wie folgt:

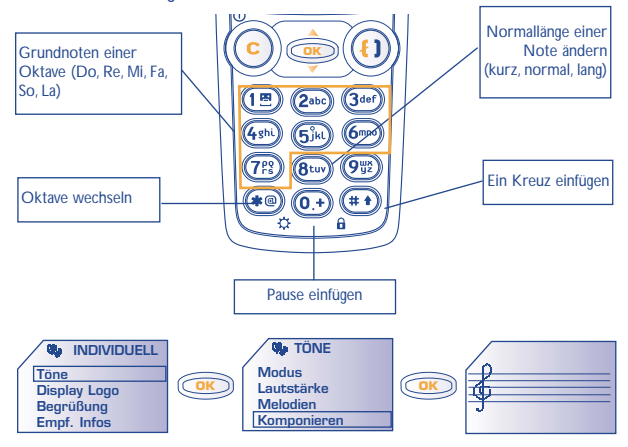

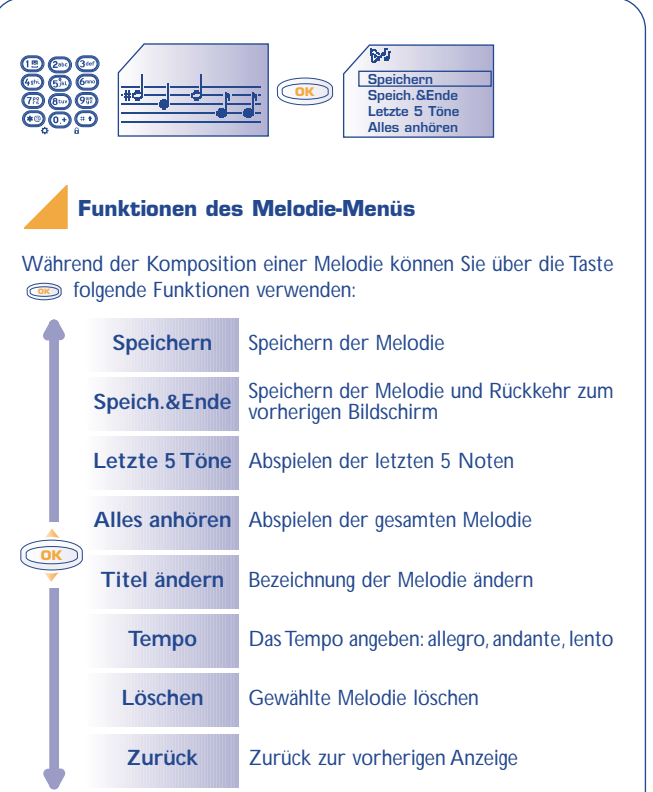

## **10.2 Display Logo**

Der Anfangsbildschirm wird bei Einschalten des Telefons bzw. während bestimmter Funktionen (Anruf, Senden einer Kurznachricht,...) angezeigt. Im MENÜ stehen Ihnen verschiedene Funktionen zur Verfügung, um den Anfangsbildschirm persönlich zu gestalten (Änderung des Symbols, der Anzeigeart des Datums).

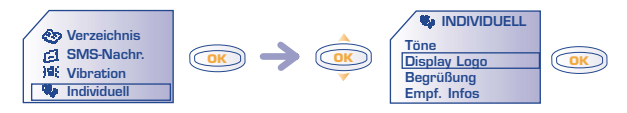

#### **10.3 Empfang von Informationen (1)**

Ihr Telefon ist mit einem System zum Herunterladen von Symbolen [und Tönen ausgestattet. Das Herunterladen erfolgt mit Hilfe eines](#page-1-0) Computers. Nach Herstellung einer Verbindung mit der Internet-Site, die diesen Dienst (2) anbietet, wählen Sie das Objekt, das Sie herunterladen wollen. Nach Bestätigung wird das Objekt in Ihr Mobiltelefon übertragen (siehe Seite 36).

**!**

Zur Rückkehr zum Anfangsbildschirm drücken Sie die Taste (langer Druck).

- (1) Je nach Modell.
- (2) Je nach Land.

## **10.4 Zoom (1)**

Sie können die Schriftgröße der am Display des Telefons angezeigten Daten durch Zoom auswählen (groß oder klein).

## **10.5 Begrüßung (1)**

[Sie können die beim Einschalten des Telefons erscheinende](#page-1-0) Empfangsmeldung, die Animation und das Symbol nach Ihrem Geschmack gestalten.

Das selbe gilt beim Ausschalten des Telefons: wählen Sie ein Symbol, eine Animation als Bildschirmanzeige aus.

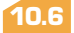

### **Nummern**

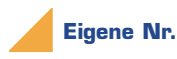

Rufnummer Ihres Telefons, die normalerweise auf der SIM-Karte registriert ist (Nummer eingeben - mit **bestätigen**).

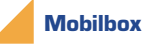

Rufnummer Ihrer Mobilbox (Nummer eingeben - mit **OK** bestätigen).

**50**

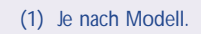

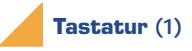

Direktwahlnummern: Nach Programmierung der Rufnummern können diese durch einen langen Druck auf die Tasten "2" bis "9" des Tastenfelds vom Anfangsbildschirm aus direkt gewählt werden.

### **• Wurde noch keine Rufnummer programmiert:**

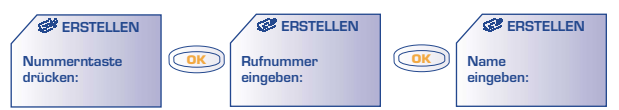

**• Wurde bereits eine Rufnummer programmiert:**

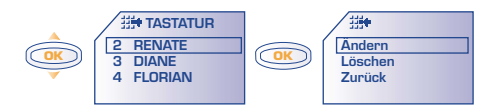

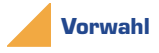

Aktivieren/Annullieren der Vorwahl, die der Rufnummer beim Tätigen [eines Anrufs automatisch vorangestellt wird \(Vorwahl eingeben - mit](#page-1-0) **OK** bestätigen).

**!**

(1) Erkundigen Sie sich, ob dieser Dienst von Ihrem Netzbetreiber bereitgestellt wird.

## **10.7 Frontblende**

Das Mobiltelefon verfügt über eine abnehmbare Frontblende. Durch [Aufsetzen anderer Frontblenden \(separat zu kaufen\) können Sie die](#page-1-0) Farbe des Telefons ändern (siehe Seite 77).

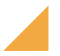

#### **Abnehmen der Frontblende**

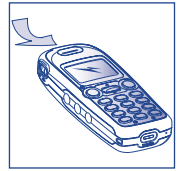

Frontblende oben anheben

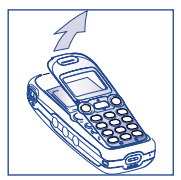

Frontblende immer von oben her abnehmen

#### **Aufsetzen der Frontblende**

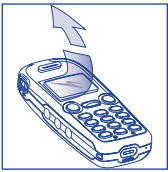

Zur besseren Lesbarkeit des Displays die transparente Schutzfolie entfernen.

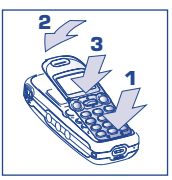

Die Frontblende von unten her einsetzen und einrasten.

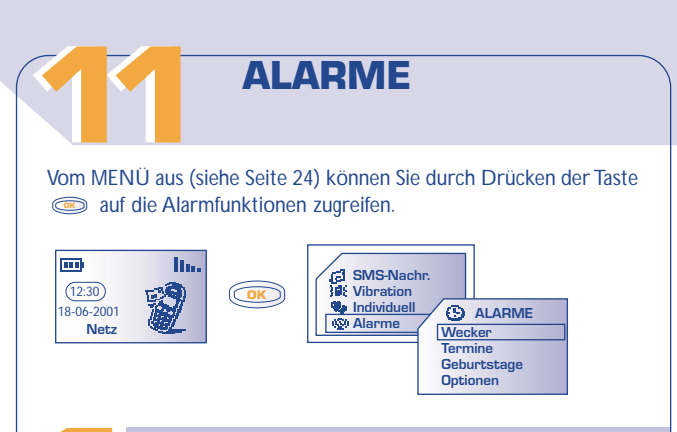

## **11.1 Wecker (1)**

Programmieren Sie die Uhrzeit für den Wecker ein und bestätigen Sie  $\mathsf{mit} \; \circledcirc\!\!\!\circ$  .

Bei Aktivierung der Weckfunktion erscheint das Symbol  $\mathbf{\mathfrak{D}}$  am Anfangsbildschirm. Unter "Optionen" können Sie eine Melodie (1) zum Wecken auswählen. Der Weckalarm schaltet sich auch bei ausgeschaltetem Telefon ein und kann durch Drücken einer beliebigen Taste wieder abgestellt werden.

**!** (1) Je nach Modell.

## **11.2 Termine**

Eingabe eines Termins (Datum und Uhrzeit für den Termin eingeben **Combinatively** bestätigen - Gegenstand des Termins eingeben - mit  $\epsilon$ bestätigen) und Bestimmung der Intervalle (täglich, einmalig, wöchentlich).

Bei Aktivierung der Terminfunktion erscheint das Symbol  $\Phi$ . Der Terminalarm schaltet sich auch bei ausgeschaltetem Telefon ein und kann durch Drücken einer beliebigen Taste wieder abgestellt werden. Sie können die Termine jederzeit ändern oder löschen. Außerdem besteht die Möglichkeit, das Senden einer Kurznachricht (mit Symbolen bzw. Melodie) unter einem Termin einzuprogrammieren.

## **11.3 Geburtstage (1)**

Ein Geburtstag wird wie ein Termin programmiert, wobei das Intervall hier automatisch jährlich ist. Sie können bis zu 5 Geburtstage eingeben.

## **11.4 Optionen (1)**

[Zu jedem programmierten Termin, Geburtstag oder Wecker kann die](#page-3-0) Wiederholfunktion (Snooze) aktiviert werden. Der Alarm ertönt dann in regelmäßigen Intervallen erneut alle 10 Minuten nach dem ersten Alarm. Der Alarm kann auch in Abhängigkeit vom Telefonzustand programmiert werden: Kein Alarm bei ausgeschaltetem Telefon.

**!** (1) Je nach Modell.

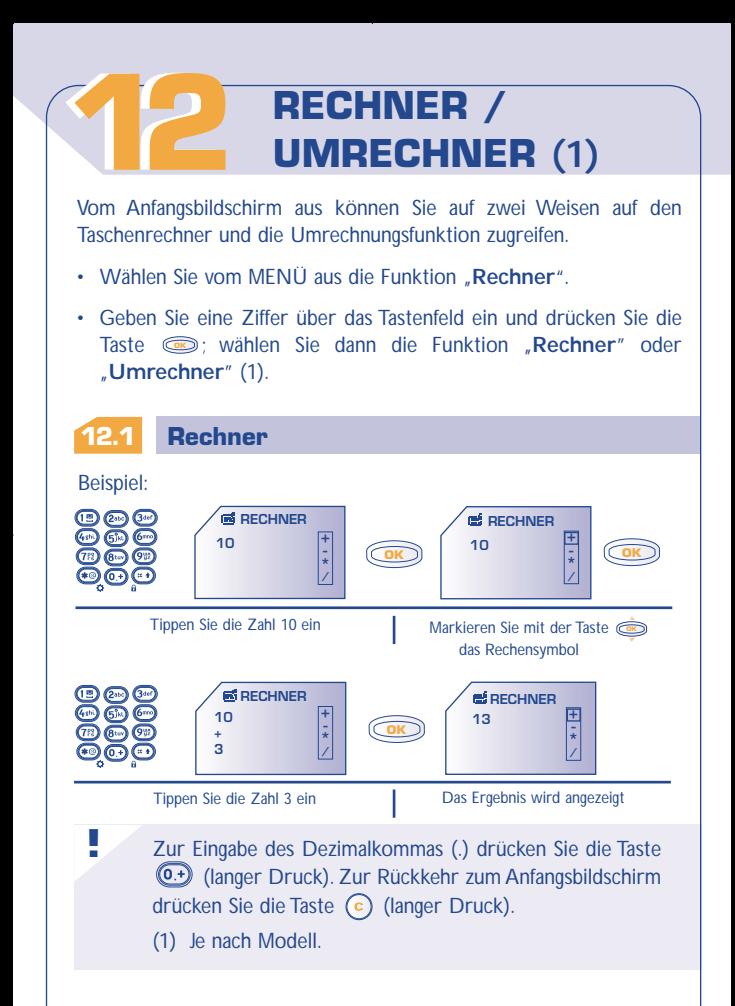

## **12.2 Umrechner (1)**

Mit Hilfe dieser Umrechnungsfunktion k önnen Sie:

- Eine W ährung direkt in Euro umrechnen und umgekehrt. (2)
- Einen Betrag in eine andere W ährung umrechnen (z.B. Dollar in DM)

#### **Umrechnungsbeispiel in Euro:**

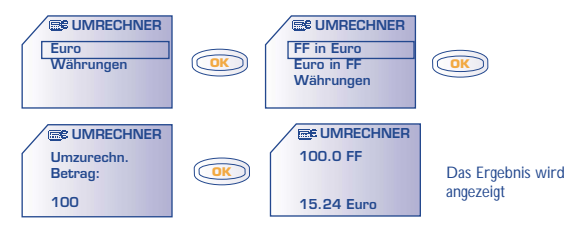

#### (1) Je nach Modell.

**!**

[\(2\) Die Umrechnungsfunktion basiert auf den offiziellen](#page-3-0) Wechselkursen für den Euro, die am 31.12.1998 festgelegt wurden, sowie den Umrechnungsvorschriften.

## **12.3 Auswahl von Währungen (1)**

### Zugriff auf die Währungstabelle

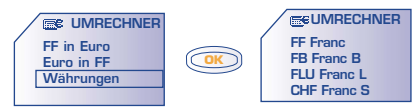

[In der Tabelle können Sie die umzurechnende Währung \(Euro oder](#page-3-0) andere Währungen) auswählen und mit der Taste **soch folgende** Funktionen aufrufen:

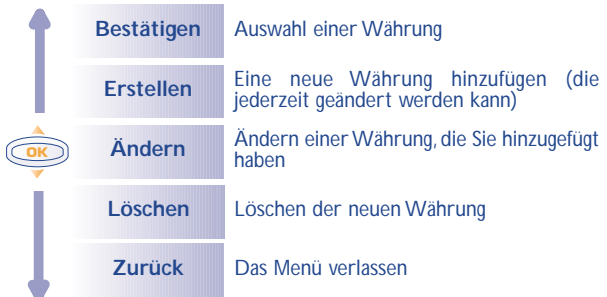

**!** (1) Je nach Modell.

#### **In der Umrechnungsfunktion für Euro: (1)**

Nach Auswahl der ausgewählten oder eingegebenen W ährung geben Sie den Wechselkurs der W ährung in Euro ein (oder best ätigen ihn, wenn er bereits eingegeben wurde).

#### **[In der Umrechnungsfunktion für Währungen: \(1\)](#page-3-0)**

Nach Auswahl oder Eingabe der ersten W ährung führen Sie dieselbe Operation für die zweite W ährung durch und geben den Wechselkurs für die beiden W ährungen ein.

> Zur R ückkehr zum Anfangsbildschirm dr ücken Sie die Taste (langer Druck) .

(1) Je nach Modell.

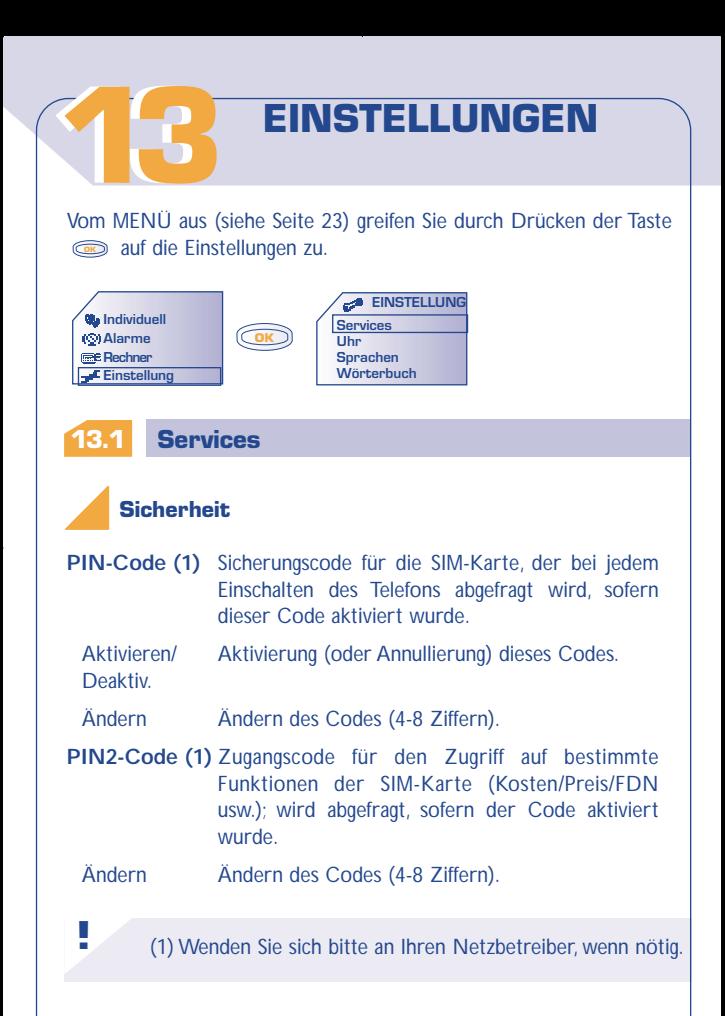

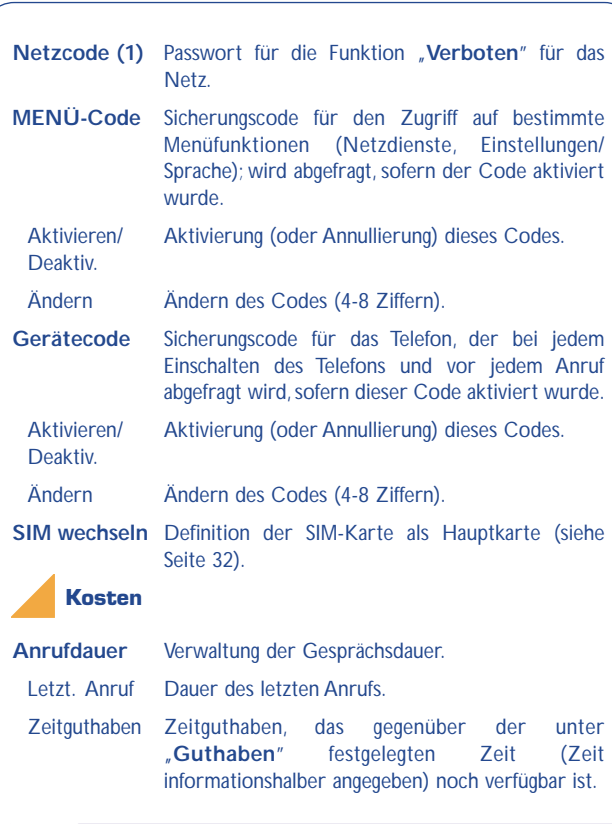

(1) Erkundigen Sie sich, ob dieser Dienst von Ihrem Netzbetreiber bereitgestellt wird. **!**

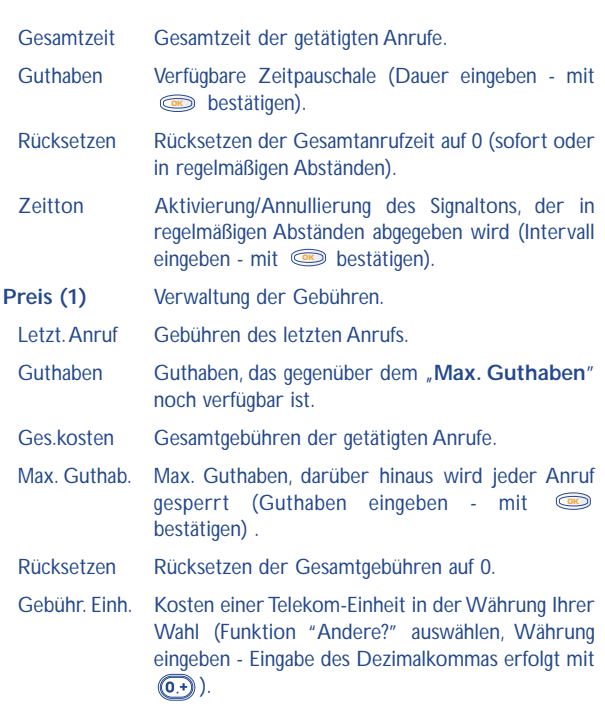

(1) Erkundigen Sie sich, ob dieser Dienst von Ihrem Netzbetreiber bereitgestellt wird.

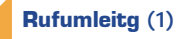

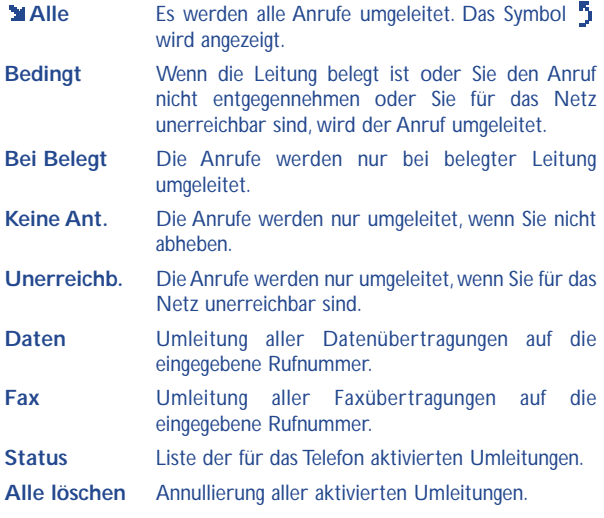

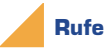

- **Anklopfen (1)** Aktivierung/Annullierung der Anzeige eines zweiten Anrufs durch einen Signalton, wenn Sie bereits ein Telefongespräch führen.
	- [\(1\) Erkundigen Sie sich, ob dieser Dienst von Ihrem](#page-3-0) Netzbetreiber bereitgestellt wird.

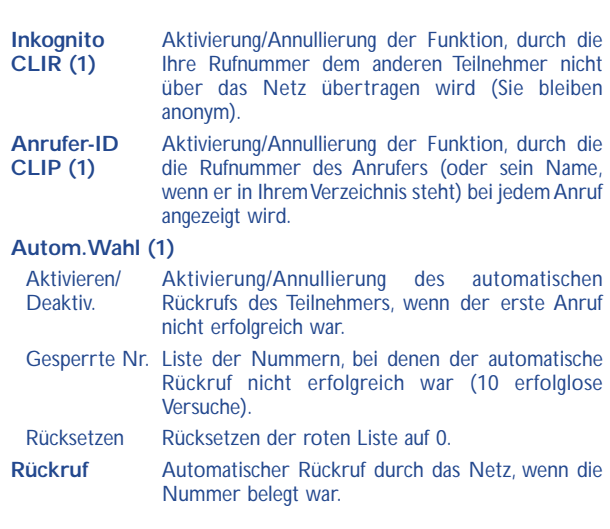

## **Rufsperre**

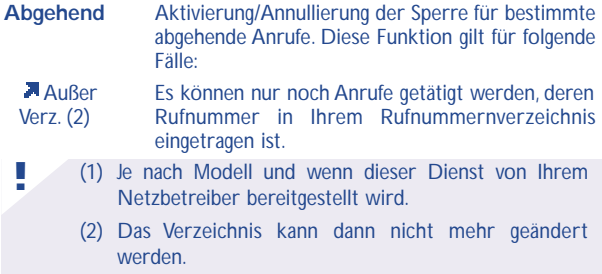

Alle (1) Es kann kein Anruf mehr getätigt werden.

International(1)Es können keine Anrufe ins Ausland getätigt werden.

Außer-> Es können nur noch Anrufe in Ihr Vertragsland<br>Heim (1) aetätigt werden. getätigt werden.

- Außer FDN (1)Es können nur Anrufe getätigt werden, deren Rufnummern in dem FDN-Verzeichnis auf der SIM-Karte enthalten sind.
	- Aktivieren Es können nur noch Anrufe getätigt werden, deren Deaktiv. Vorwahl im FDN-Verzeichnis gespeichert wurden.
	- Ändern Wurde die Funktion "**Außer FDN**" aktiviert, können Sie nach Eingabe des PIN2-Codes das FDN-Verzeichnis aktualisieren (Aktualisierung durch Taste **i**.
	- Anzeigen Einsicht in die Liste mit den FDN-Nummern.
- Auß. Privat Es können nur Anrufe getätigt werden, deren Rufnummern im Verzeichnis unter der Gruppe "**Privat**" enthalten sind.
- Auß. Büro Es können nur Anrufe getätigt werden, deren Rufnummern im Verzeichnis unter der Gruppe "**Büro**" enthalten sind.
- Auß. Andere Es können nur Anrufe getätigt werden, deren Rufnummern im Verzeichnis unter der Gruppe "**Andere**" enthalten sind.

(1) Erkundigen Sie sich, ob dieser Dienst von Ihrem Netzbetreiber bereitgestellt wird.

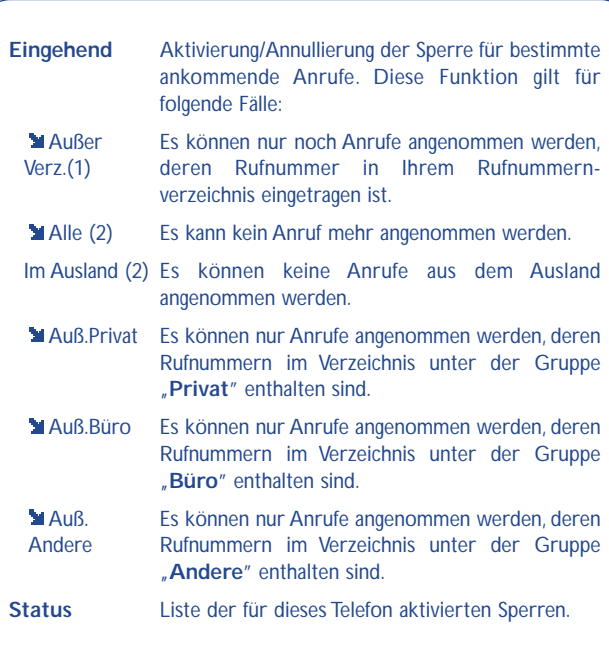

- (1) Das Verzeichnis kann dann nicht mehr geändert werden.
- (2) Erkundigen Sie sich, ob dieser Dienst von Ihrem Netzbetreiber bereitgestellt wird.

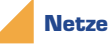

- **SMS CB (2)** Vom Netz übertragene Nachrichten (Wetter, Verkehr, ...) werden automatisch am Anfangsbildschirm angezeigt.
	- CB-Codeliste Liste der Codes zum Empfang dieser Nachrichten.
	- Empfang Je nach aktivierter Funktion wählt das Telefon die vom Netz übertragenen Nachrichten aus.
		- Alle Das Telefon empfängt ständig alle Nachrichten und zeigt diese gemäß der Liste an (siehe Funktion "**CB-Codeliste**").
		- Bestimmte Das Telefon empfängt die Nachrichten in Intervallen und zeigt diese gemäß der Liste an (siehe Funktion "CB-Codeliste").
		- Keine Es werden keine Nachrichten empfangen.

**Suchen** Suche eines Netzes zum Einbuchen.

Verfügbar Liste der verfügbaren Netze in Ihrer Funkumgebung.

- [Modus Je nach gewählter Funktion wird folgende](#page-3-0) Netzsuche eingesetzt:
	- Automatisch Das zuletzt benutzte Netz wird als erstes wiederverwendet.
	- Manuell Der Benutzer wählt das Netz aus der Liste der verfügbaren Netze aus.

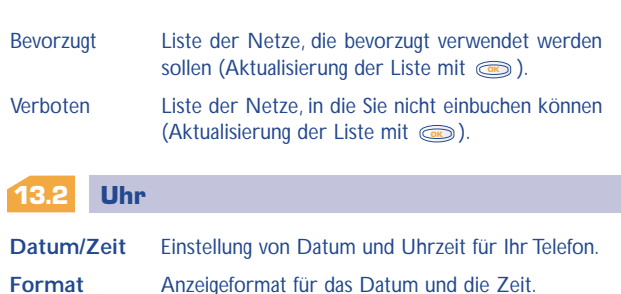

## **13.3 Sprachen (1)**

Sprache, in der die Nachrichten angezeigt werden sollen (Auswahl mit ). Bei "Automatisch" werden sie in der Sprache des **OK** [abonnierten Netzes angezeigt \(wenn diese im Telefon gespeichert](#page-3-0) ist).

## **13.4 Wörterbuch (1)**

Es steht Ihnen ein Wörterbuch zur Verfügung, in das Sie zusätzlich zu den Wörtern für die Eingabehilfe eigene Wörter eingeben können.

Bei Aufrufen des Wörterbuchs können Sie durch Auswahl der entsprechenden Funktionen mit der Taste Wörter hinzufügen, **OK** ändern oder löschen.

### **13.5 Anzeige**

**Beleuchtg** Stärke der Beleuchtung (mit sinstellen): Wir empfehlen Ihnen, die Beleuchtung auf Minimum zu stellen, um den Akku zu schonen. Zum Einschalten der Beleuchtung drücken Sie die Taste (im (langer Druck).

**Kontrast** Kontrast der Anzeige (mit **contrast** einstellen).

#### **13.6 Rufannahme**

- **R.Annahme** Auswahl, wie der Anruf entgegengenommen werden soll.
	- Automatisch Automatisch (es muss keine Taste gedrückt werden) nach ca. 2 Klingeltönen (diese Funktion ist nur möglich, wenn das Telefon an den entsprechenden Zubehör (Kit) angeschlossen ist).
	- Anruftaste Anrufannahme nur durch Drücken der Taste (1).
	- [Jede Taste Anrufannahme durch Drücken einer beliebigen](#page-3-0) Taste des Tastenfeldes (1-#).

#### **13.7 Automatisches Abschalten**

**Abschalten** Automatisches Abschalten des Telefons bei längerer Nichtbenutzung (weder Tastendruck noch Eingang von Anrufen oder Nachrichten) nach einer von Ihnen voreingestellten Zeit (Eingabe der Zeit - mit bestätigen). **OK**

#### **13.8 Tastensperre**

- **Tastensperre** [Bei Aktivierung dieser Funktion wird die Tastatur](#page-3-0) automatisch gesperrt (bei längerer Nichtbenutzung).
	- Zum Sperren der Tastatur drücken Sie die Taste (#+) (langer Druck).
	- Zur Freigabe der Tastatur drücken Sie die Taste (anger Druck) und bestätigen mit  $\text{O}_\text{R}$ .

# **WAP (1) (über Services)**

#### **14.1 WAP-Browser aufrufen (2)**

Sie greifen auf die WAP-Dienste zu, indem Sie die Taste **im** im Anfangsbildschirm drücken, und dann "**Services**" auswählen oder einen langen Druck auf die Taste (a) ausüben. (1)

Es erscheint dann folgende Anzeige: **Homepage** 

**[1414](#page-3-0)**

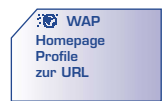

Mit der Funktion "**Homepage**" starten Sie den WAP-Browser, wenn dieser bereits konfiguriert wurde.

Unter der Funktion "**Profile**" programmieren Sie die Verbindungsparameter Ihres Netzbetreibers für den Zugriff auf die WAP-Dienste ein. In den meisten Fällen sind diese Verbindungsparameter bereits eingegeben.

Mit der Option "zur URL" kann direkt auf eine WAP-Seite zugegriffen werden.

Durch einen langen Druck auf die Taste (c) können Sie den WAP-Modus jederzeit wieder verlassen.

- **!**
- (1) Je nach Modell und Sprache.
- (2) Erkundigen Sie sich, ob dieser Dienst von Ihrem Netzbetreiber bereitgestellt wird.

## **14.2 Funktionen**

[Bei der Einsicht einer WAP-Seite können Sie folgende Funktionen](#page-3-0) durch Drücken der Taste ( $\bullet$ ) verwenden:

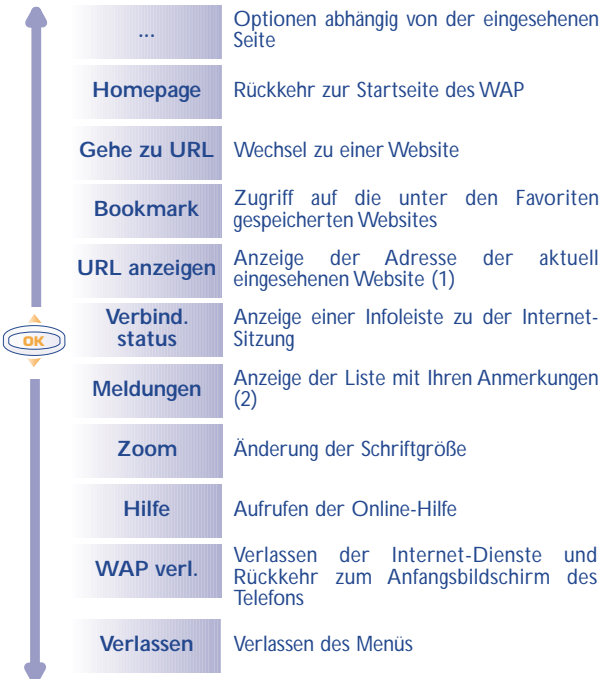
### **14.3 Zugriff einprogrammieren (1)**

W ählen Sie aus der Profilliste ein Profil aus und dr ücken Sie die Taste , um auf folgende Funktionen zuzugreifen: **OK**

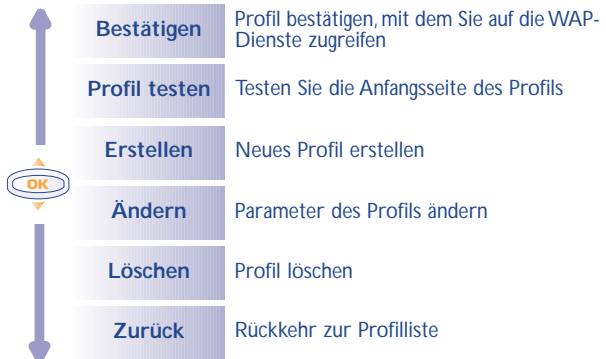

(1) Je nach Modell.

**!**

[\(2\) Erkundigen Sie sich, ob dieser Dienst von Ihrem](#page-3-0) Netzbetreiber bereitgestellt wird.

[Zum Einrichten eines neuen Profils müssen Sie unbedingt die](#page-3-0) folgenden Parameter eingeben (1):

- Profilname
- Homepage
- IP-Adresse
- IP-Port
- Parameter:
	- Zugangstyp (analog, digital)
	- Login-Name
	- Passwort
	- Zugangsnr.
	- Datenrate

**!**

(1) Geben Sie die Daten ein, die Sie von Ihrem Netzbetreiber erhalten haben.

# **ZEICHENSATZ**

**[1515](#page-3-0)** Zur Eingabe eines Wortes drücken Sie die entsprechende Taste so oft, bis der gewünschte Buchstabe erscheint.

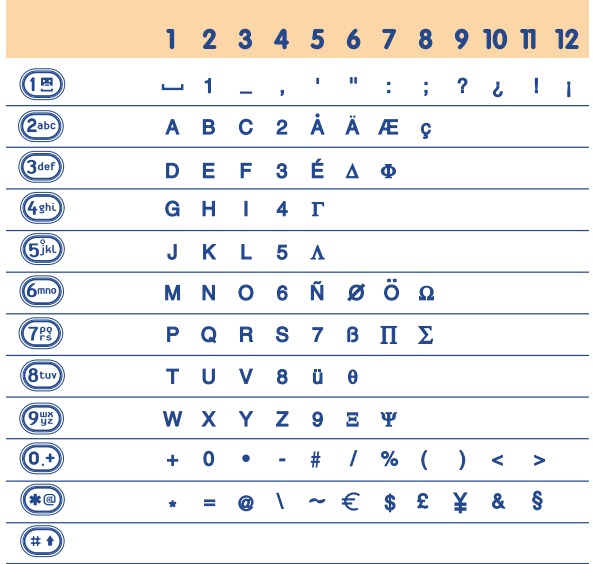

: Leerzeichen

## **GARANTIE**

**[1616](#page-3-0)**

Wir beglückwünschen Sie zum Kauf dieses Telefons und hoffen, dass Sie damit voll zufrieden sind.

Abgesehen von den gesetzlichen Gewährleistungsvorschriften besteht für dieses Telefon und den Akku eine Garantie von einem (1) Jahr gegen Fertigungsmängel ab dem auf Ihrer Rechnung eingetragenen Datum.Wenn die gesetzliche Gewährleistung in Ihrem Land mehr als zwölf (12) Monate beträgt, ist nur diese gesetzliche Gewährleistung gültig. Die Gewährleistungsbedingungen in diesem Kapitel beziehen sich ebenfalls auf die Zubehörteile, gelten hier aber nur für sechs Monate ab dem Kaufdatum,das auf der Rechnung aufgeführt ist.

Zum Erhalt dieser Garantie müssen Sie Ihrem Händler oder einem von Alcatel zugelassenen Kundenzentrum (die Liste ist im Internet unter www.alcatel.com aufgeführt) jeden Mangel des Geräts sofort mitteilen und die Rechnung vorweisen, die Ihnen beim Kauf ausgestellt wurde. Der Händler bzw. das Kundenzentrum entscheidet, ob das als defekt anerkannte Gerät oder Teil repariert oder ausgewechselt wird, wobei die vorliegende Garantie die Teile und Arbeitszeit abdeckt, alle anderen anfallenden Kosten aber ausschließt. Die Reparatur oder der Austausch kann mit reparierten neuwertigen Teilen erfolgen, wenn deren Funktionen denen eines neuen Teils entsprechen.

Auf eine Reparatur, Änderung oder einen Austausch auf Garantie wird eine Garantie auf das Material von drei Monaten gegeben, mit Ausnahme von anderslautenden gesetzlichen Vorschriften.

Diese Gewährleistung erstreckt sich nicht auf Schäden oder Fehler, die auf folgende Ursachen zurückzuführen sind:

- Nichteinhaltung der Bedienungsanleitung oder Installationsanleitung
- Nichteinhaltung der im Einsatzland geltenden technischen und Sicherheitsnormen
- Schlechter Zustand der Energiequellen oder Energieanlagen ganz allgemein
- Unfälle oder Folgen eines Diebstahls des Fahrzeugs mit dem Telefon,

Vandalismus, Blitzeinschlag, Brand, Feuchtigkeit, Eindringen von Flüssigkeit, schlechte Witterungsverhältnisse

- Montage oder Einbau des Geräts in andere Geräte, die nicht von Alcatel empfohlen wurden, wenn nicht ausdrücklich eine schriftliche Genehmigung von Alcatel vorliegt
- Eingriff, Änderung oder Reparatur durch Personen, die nicht von Alcatel, dem Vertragshändler oder einem zugelassenen Kundenzentrum anerkannt sind
- Unsachgemäßer oder zweckentfremdeter Gebrauch
- Normale Verschleißerscheinungen
- Betriebsstörungen, die durch äußere Ursachen entstanden sind (z.B. funkelektrische Störungen durch andere Geräte, Spannungsschwankungen des Stromnetzes bzw. der Telefonleitungen usw.)
- Änderungen oder Anpassungen des Geräts, unabhängig davon, ob diese gesetzlich aufgrund einer Erweiterung der Vorschriften vorgeschrieben sind oder es sich um eine Änderungen der Netzparameter handelt
- Verbindungsstörungen infolge einer schlechten Funkwellenausbreitung oder mangelnder Netzdeckung durch fehlende Relaisstation.

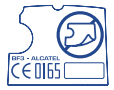

Von der Garantie ausgenommen sind Geräte und Zubehörteile, von denen die Marke oder Seriennummer entfernt oder geändert oder das Etikett abgelöst oder beschädigt wurde.

Mit Ausnahme der gesetzlich vorgeschriebenen Garantie kann einzig für die oben angeführten Bestimmungen ein Haftungsanspruch für ein defektes Gerät oder ein Zubehörteil beim Hersteller oder Händler geltend gemacht werden. [Die vorliegende Garantie ist die einzig geltende Garantie - keine andere, beim](#page-3-0) Verkauf des Geräts schriftlich oder stillschweigend vereinbarte Garantie hat Gültigkeit.

# **ZUBEHÖR (1)**

**[1717](#page-3-0)** Die neueste Generation der GSM-Mobiltelefone von Alcatel verfügt über eine integrierte Freisprechfunktion, mit der Sie das Telefon auch in einiger Entfernung, z.B. auf einem Tisch abgelegt, benutzen können. Soll die Vertraulichkeit des Gesprächs gewahrt bleiben, können Sie den Headset zum Freisprechen mit dem Telefon verwenden.

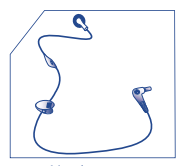

Headset zum Freisprechen M 13

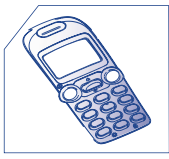

Austauschbare Frontblende FDx/Fex

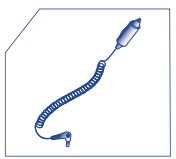

Ladegerät für **Zigarettenanzünder** C 56

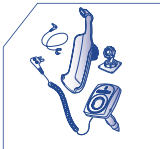

Einbaubereite Fahrzeugeinrichtung zum Freisprechen MP 82

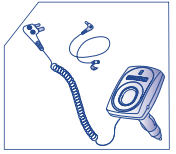

Einbaubereite Kfz-Freisprechlösung MP 79

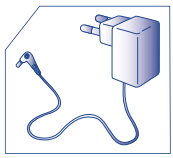

Standard-Ladegerät  $C$  55

#### **!** (1) Je nach Modell und Verfügbarkeit.

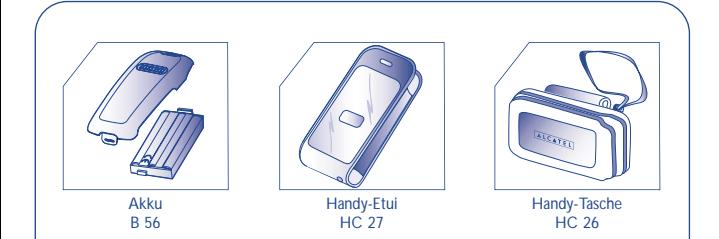

**!**

[Online-Verkauf unter: www.alcatel.com](#page-3-0)

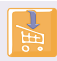

© 2001. Vervielfältigung untersagt. Alcatel behält sich das Recht vor, im Interesse seiner Kunden die technischen Daten seiner Geräte ohne Vorankündigung zu ändern.

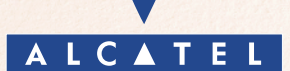

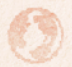

**www.alcatel.com**